# VYSOKÉ UČENÍ TECHNICKÉ V BRNĚ

**BRNO UNIVERSITY OF TECHNOLOGY** 

### FAKULTA INFORMAČNÍCH TECHNOLOGIÍ ÚSTAV POČÍTAČOVÝCH SYSTÉMŮ

**FACULTY OF INFORMATION TECHNOLOGY DEPARTMENT OF COMPUTER SYSTEMS** 

## PŘÍSTUPOVÝ BOD PRO SYSTÉM BEZDRÁTOVÉHO OVLÁDÁNÍ SPOTŘEBIČŮ

DIPLOMOVÁ PRÁCE MASTER'S THESIS

AUTHOR

AUTOR PRÁCE BC. ONDŘEJ VRANA

BRNO **2011** 

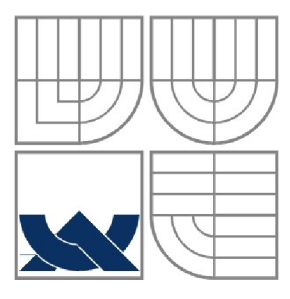

### VYSOKÉ UČENÍ TECHNICKÉ V BRNĚ **BRNO UNIVERSITY OF TECHNOLOGY**

### FAKULTA INFORMAČNÍCH TECHNOLOGII ÚSTAV POČÍTAČOVÝCH SYSTÉMŮ

**FACULTY OF INFORMATION TECHNOLOGY DEPARTMENT OF COMPUTER SYSTEMS** 

## PŘÍSTUPOVÝ BOD PRO SYSTÉM BEZDRÁTOVÉHO OVLÁDÁNÍ SPOTŘEBIČŮ

ACCESS POINT FOR WIRELESS CONTROL SYSTEM OF ELECTRICAL APPLIANCES

DIPLOMOVÁ PRÁCE MASTER'S THESIS

AUTHOR

AUTOR PRÁCE BC. ONDŘEJ VRANA

**SUPERVISOR** 

VEDOUCÍ PRÁCE ING. VÁCLAV ŠIMEK

BRNO **2011** 

### **Abstrakt**

Tato práce se zabývá vývojem modulu pro komunikaci s inteligentní instalaci do domů. Cílem práce bylo seznámit se s produkty RF Control společnosti ELK O EP, s.r.o, USB sběrnicí a komponenty pro bezdrátovou komunikaci v pásmu 868 MHz. Poté ve spolupráci se společnosti ELKO EP, s.r.o bylo cílem navrhnout elektrické schéma a motiv desky plošných spojů tohoto modulu. K tomu následně naprogramovat aplikaci, která bude s patřičným modulem spolupracovat a umožní tak ovládání jednotek na počítači. Výsledný modul se bude nazývat RF-AP USB.

### **Abstract**

This work is concerned with development of module for communication with intelligent instalation into houses system. The aim was to familiarize with the products of RF Control of ELKO EP, s.r.o., USB bus and wireless communication components for the 868 MHz band. And afterwards, in cooperation with the ELKO EP company, to design an electrical scheme and printed circuit board motive of this module. For cooperation with the module and for the system components control an aplication was programmed. The application name is RF-AP USB.

### **Klíčová slova**

USB, HID, NXP, ELKO EP, s.r.o., LPC 1343, CC1100, inteligentní elektrická instalace, INELS, RF Control, Qt, RF-AP USB

### **Keywords**

USB, HID,Human Interface Device, NXP, ELKO EP, s.r.o., LPC 1343, CC1100,system of intelligent electrical installation, INELS, RF Control, Qt, RF-AP USB

### **Citace**

Ondřej Vrana: Přístupový bod pro systém bezdrátového ovládání spotřebičů, diplomová práce, Brno, FIT VUT v Brně, 2011

### Přístupový bod pro systém bezdrátového ovládání spotřebičů

### **Prohlášení**

Prohlašuji, že jsem tuto diplomovou práci vypracoval samostatně pod vedením Ing. Václava Simka Další informace mi poskytli Jaromír Přikryl z ELKO EP, s.r.o.. Uvedl jsem všechny literární prameny a publikace, ze kterých jsem čerpal.

> Ondřej Vrana 25.5. 2011

©Ondřej Vrana, 2011

*Tato práce vznikla jako školní dílo na Vysokém učeni technickém v Brně, Fakultě informačních technologií. Práce je chráněna autorským zákonem a její užití bez udělení oprávnění autorem je nezákonné, s výjimkou zákonem definovaných případů.* 

# Obsah

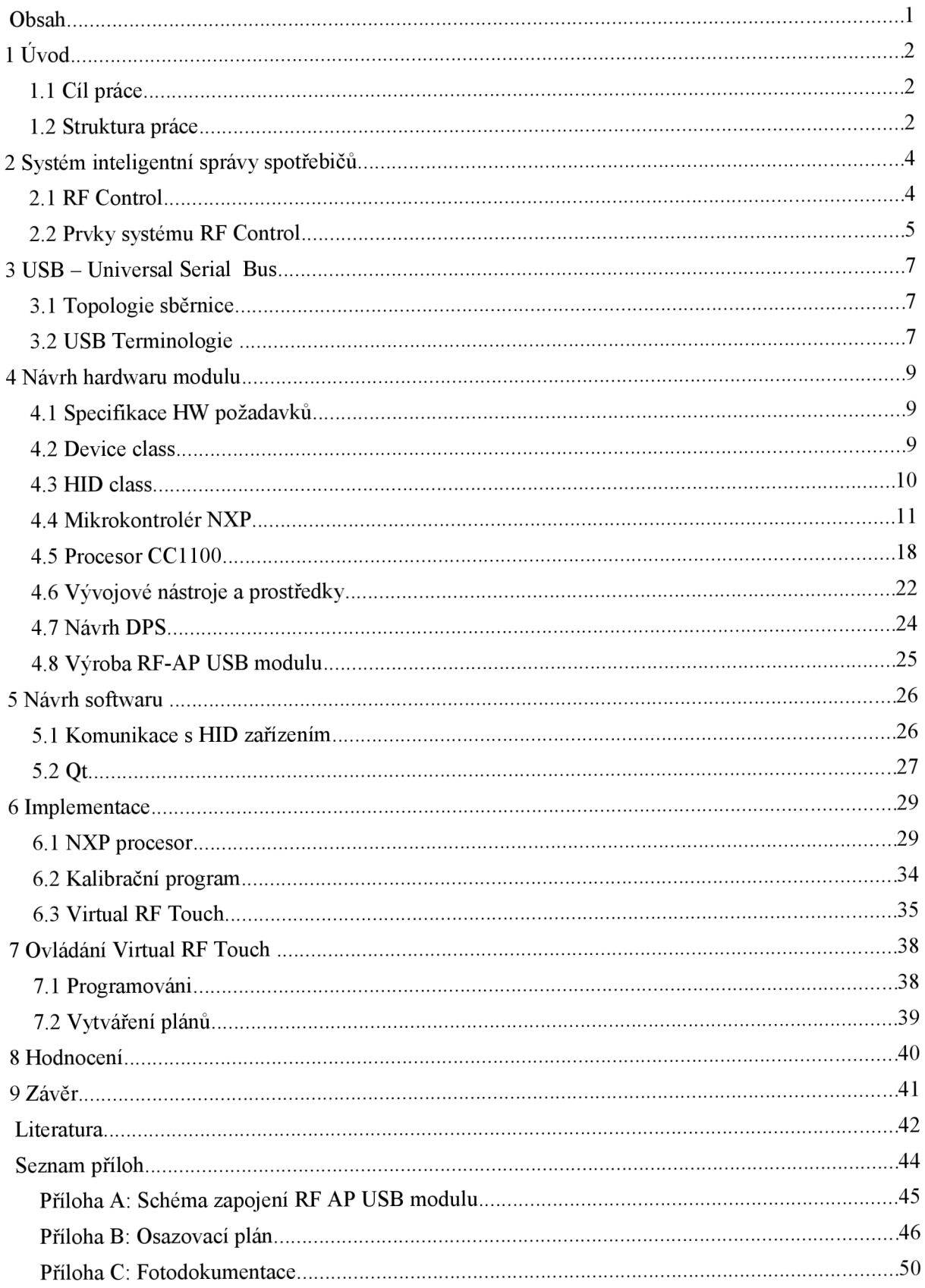

# **1 Úvod**

Pokrok číslicové techniky v dnešní době je značný a její integrací do našeho života lze pozorovat na každém kroku. Stáváme se tak mnohem mobilnější, efektivnější a pohodlnější. Tento trend zasáhl všechny obory a domovní instalace nevyjímaje. Tím se dostáváme k pojmu "inteligentní instalace" do domu.

Myšlenka je taková, že bychom mohli svůj dům z jednoho místa v pohodlí a bez problému kompletně celý ovládat. Samozřejmostí by mělo být autonomní vykonávání přednastavených plánů a zajišťování bezpečí ve svém domě. Jedním takovým systémem se zabývá společnost ELKO EP, s.r.o., která spolupracuje na jeho vývoji i s VUT v Brně.

### **1.1 Cíl práce**

Cílem práce je se seznámit se s inteligentním instalačním systémem INELS od společnosti ELK O EP a zejména s její částí zvanou RF Control. Ta je koncipována tak, že domovní jednotky komunikují mezi sebou rádiovým signálem v bezlicenčním pásmu 868 Mhz. Dalším úkolem je navrhnout a vytvořit zásuvný modul do počítače, který bude zprostředkovávat komunikaci se systémem RF Control. K tomu následně naprogramovat aplikaci, která bude s patřičným modulem spolupracovat a umožní tak ovládání jednotek na počítači. Výsledný modul se bude nazývat RF-AP USB.

### **1.2 Struktura práce**

První kapitola bude věnována již zmíněné společnosti a systému INELS. Budou zde podrobněji popsány prvky systému RF Control pro instalaci do domu a jejich možnosti. Následující kapitola popisuje sběrnici USB, kterou najdeme instalovanou v každém běžném počítači. Jsou zde podrobněji popsány a vysvětleny technické termíny, používané v praxi.

Čtvrtá kapitola je věnována návrhu a struktuře RF-AP USB modulu. V první části je popisován výběr USB třídy. Jsou zde rozepsány požadavky pro komunikaci po USB sběrnici a elektrické napájení z hlediska potřeby pro správnou funkčnost. Posléze jsou v jednotlivých podkapitolách podrobněji popsány jednotlivé členy, ze kterých je RF-AP USB modul složen. Jedná se o mikrokontrolér NXP LPC 1343, který zajišťuje komunikaci. Dále o procesor CC1100, jenž má na starost rádiovou část. Součástí podkapitol je popis elektrického zapojení modulu. Poslední podkapitolou je návrh desky plošných spojů a popis výroby RF-AP USB modulu.

Pátá kapitola je věnována popisu návrhu softwaru z hlediska aplikace, která poběží na počítači. Je zde vysvětlen přístup k USB sběrnici a knihovna Qt pro tvorbu uživatelského rozhraní.

V následující šesté kapitole nazvané Implementace je podrobný popis programů spolu s vývojovými diagramy. První část je věnována programu pro NXP mikrokontrolér. Je zde vysvětlen komunikační protokol a způsob řízení RF-AP USB modulu. Následně i paměťová struktura a způsob vysílání příkazů RF Control jednotkám. Další částí kapitoly je popis aplikace na PC, jenž slouží k servisnímu seřízení RF-AP USB modulu. Je zde nejen popsána jeho funkce, ale především důvody jeho potřeby a způsob implementace. Konec kapitoly je věnována aplikaci Vitual RF Touch. Ta obsahuje datové struktury a funkce pro řízení RF Control jednotek. Vytváří příkazy a prostřednictvím RF-AP USB modulu řídí celý systém RF Control. Popis je věnován i implementovaným technologiím a důvody k jejich použití. V sedmé kapitole je podrobněji popsána aplikace Virtual RF Touch, která byla stěžejním úkolem celé práce.

Předposlední kapitola je věnována zhodnocení dosavadní práce se zaměřením především na RF-AP USB modul. Jsou zde shrnuty vlastnosti a popsány možnosti budoucího využití. Poslední devátá kapitola obsahuje závěr. Zde je napsáno shrnutí celé práce. Součástí diplomové práce je příloha. V té je vyobrazeno celé elektrické schéma zapojení, osazovací plán a fotodokumentace k RF-AP USB modulu.

K práci je dodáváno CD/DVD médium obsahující výše zmíněné aplikace, elektrické schéma a schéma desky plošných spojů, vytvořených v programu Eagle.

# **2 Systém inteligentní správy spotřebičů**

V této kapitole se budu věnovat společnosti ELK O EP, s.r.o. Práce totiž vzniká ve spolupráci s touto firmou a výsledný produkt RF-AP USB, bude muset komunikovat se stávajícími produkty teto firmy.

Společnost ELKO EP, s.r.o vyvíjí a vyrábí modulové elektronické přístroje. Velkou část sortimentu tvoří jističe, chrániče, pojistky atd., čili veškeré přístroje, které se v domovní elektroinstalaci nacházejí. Dalším odvětvím, kterým se tato firma zabývá je inteligentní elektroinstalační systém **INELS®.** 

INELS je sofistikovaný systém inteligentní elektroinstalace určený zejména pro spínání, stmívání, měření, regulaci a sledování stavů v objektech. Existuje v klasickém provedení, kdy ke každému senzoru a aktoru je přivedena komunikační sběrnice, tak i v nově vyvíjené verzi s bezdrátovou komunikaci.

### **2.1 RF Control**

RF Control je bezdrátová domovní elektroinstalace společnosti ELKO EP, s.r.o. Všechny jednotky komunikují ve volně dostupném pásmu 868 MHz. Následující informace o rf jednotkách jsou převzaty viz bod [3] literatury.

Tento systém se skládá z mnoha prvků, které budou následujícím textu jednotlivě popsány. Střed takovéhoto systému je centrální jednotka RE Touch. Disponuje příjemným uživatelským rozhraním a stará se o celý systém. RF Touch kontroluje stav na všech nastavených snímačích a vykonává přednastavené povely a plány. Přehledné schéma systému popisuje obrázek 2.1.

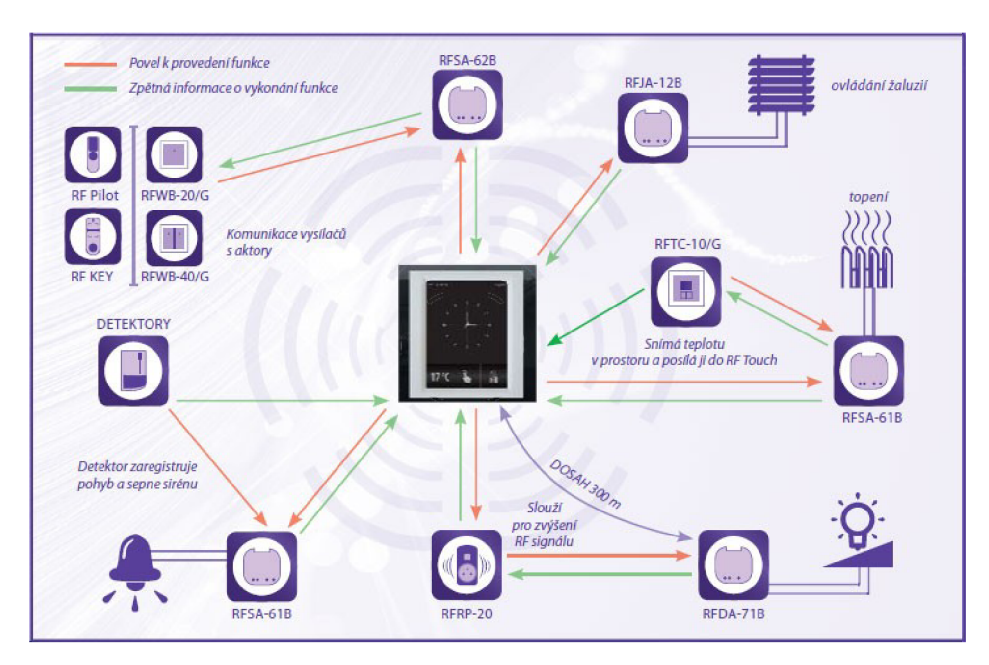

*Obrázek 2.1: Schéma RF Contol systému* [3]

## **2.2 Prvky systému RF Control**

### **RF Touch**

Ovládací dotyková jednotka bezdrátového systému RF Control umožňuje:

- centrální ovládání všech jednotek z jednoho místa  $\ddot{\phantom{0}}$
- celkový přehled (vizualizaci) aktuálního stavu jednotek (spotřebičů/zařízení)
- vysílá povely teplotním, spínacím, stmívacím a žaluziovým aktorům, přijímá povely od vysílačů, ovladačů a snímačů teploty. Zpracovává programy pro topení a regulaci
- Umožňuje přes slot pro micro SD kartu zálohovat programy,  $\bullet$ aktualizaci firmware, přenosy obrázků a nastavení skinů

### **Spínací aktor**

Do spínacích aktorů patří jednoty s označením RFSA.

- RF spínací aktory slouží pro ovládání spotřebičů, světel,  $\ddot{\phantom{0}}$ topení, garážových vrat, zásuvek, atd
- funkce multifunkčních aktorů tlačítko, sepnout, vypnout, impulsní relé, zpožděný návrat, zpožděný rozběh
- programování a manuální ovládání ON/OFF se provádí tlačítkem Prog
- možnost přiřazení přijímačů k systému RF Control

### **Stmívací aktor**

Do stmívacích aktorů patří jednotky s označením RFDA.

- slouží pro stmívání světel a vytváření světelných scén
- umožňují stmívání žárovek a halogenových svítidel s elektronickým nebo vinutým transformátorem R, L, C 250 **VA**
- RFDA-11B: jednofunkční tlačítkový stmívač
- *RFDA-71B* [3] RFDA-71B: multifunkční, nabízí 6 světelných funkcí, funkce  $\bullet$ ON/OFF, možnost nastavení plynulého náběhu/doběhu světla (2 s až 30 min.), jednoduché ovládání: krátký stisk spíná a vypíná světlo; dlouhý stisk umožňuje regulaci jasu
- elektronická nadproudová ochrana vypne výstup při přetížení a zkratu

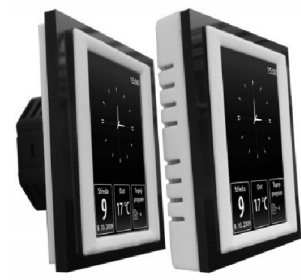

*Obrázek 2.2: RF Touch [3]* 

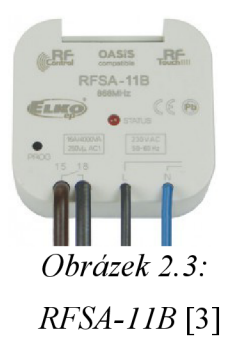

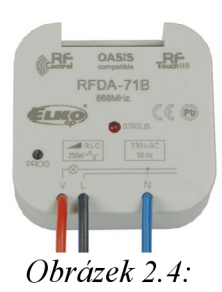

### **Roletový aktor**

Jednotky s označením RFJA

- roletové aktory umožňují ovládat: žaluzie, rolety, markýzy, garážová vrata, meziokenní a meziskelní žaluzie
- manuální ovládání při uvádění do provozu přijímá signály nástěnných tlačítek, dálkových ovladačů
- signalizace stavu přístroje LED diodou na předním panelu

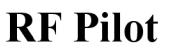

Dálkový ovladač RF Pilot. Částečně supluje činnost RF Touch jednotky. Především slouží jen k ovládání jednotek.

- $\ddot{\phantom{a}}$ přináší komfortní kontrolu a ovládání se zpětnou informací o stavu spotřebičů a zařízení
- RF Pilot lze naprogramovat až na 40 přijímačů RF Control
- RF Pilot měří a zobrazuje teplotu prostoru, ve kterém se nachází  $\bullet$
- přednastavené menu s možností vlastního pojmenování ovládaného zařízení
- režim Scény umožňuje skupinové řízení přijímačů jedním stiskem je ovládáno současně několik zařízení

### **Rf vysílače**

Do této kategorie spadají především bezdrátové vypínače a klíčenky. Slouží jako vysílače k ovládání přijímačů systému RF Control.

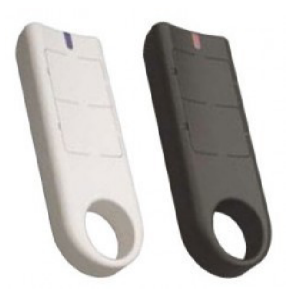

*Obrázek 2.7: Bezdrátová klíčenka* [3] *Obrázek 2.8: Bezdrátový vypínač* [3]

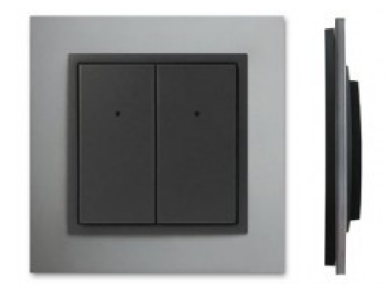

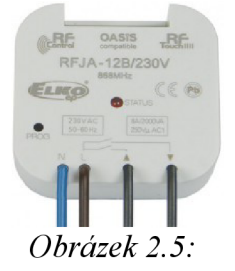

*RFJA-12B/230V* [3] *RFJA-12B/230V* [3]

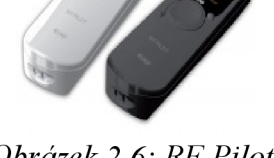

*Obrázek 2.6: RF Pilot*   $\lceil 3 \rceil$ 

## **3 USB - Universal Serial Bus**

Pro připojeni RF-AP modulu k počítači padla volba logicky na sběrnici USB. Zkratka USB pro univerzální sériová sběrnice se stala nejrozšířenější prvkem pro připojení periferií. Standard USB zajišťuje USB Implementers Forum, Inc., který je dostupný na stránkách [USB.org.](http://USB.org) Pro volbu USB zařízení jednoznačně mluví faktory jako např. nízké náklady na vývoj, možnost připojení za běhu a libovolný způsob využití. Standard jednoznačně definuje vlastnosti kabelů, standardizuje konektory a elektrické specifikace pro sběrnici, komunikační protokol a použití profilů.

## **3.1 Topologie sběrnice**

Topologie sběrnice využívá vrstvenou hvězdicovou topologii, kde v centru každé hvězdice je tzv. USB hub. K tomuto hubu mohou být připojeny další zařízení nebo USB hub. Celkově může být tato topologie znázorněna jako pyramida (viz obrázek 3.1). Nejvýše položený USB hub se nazývá USB host. Ten zprostředkovává komunikaci USB sběrnice s procesorem. USB pracuje na principu pooling. USB host postupně vyzývá jednotlivá zařízení a zjišťuje požadavky na přenos dat. Koncová zařízení se nazývají USB device. USB umožňuje připojení až 127 zařízení.

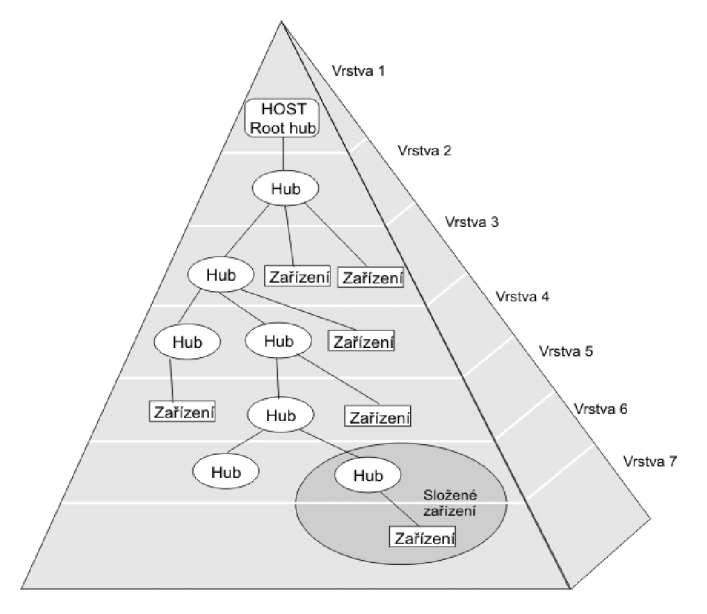

*Obrázek 3.1: Topologie USB* [4]

## **3.2 USB Terminologie**

USB rozhraní má svoji vlastní terminologii. Pro práci s USB je její pochopení v mnoha směrech klíčové a velmi usnadňuje vývoj.

#### **Device Class**

USB Device Class jsou předdefinované profily, které dokáží snadno usnadnit vývoj USB zařízení. Využití device class v produktu může eliminovat tvorbu ovladače pro operační systém a umožní snadnou přenositelnost mezi různými platformami jako je Linux nebo novějšími verzemi Windows. Mezi nejběžnější device class patří HID (mezi které se řadí i klávesnice a myš) nebo MSC, které se používá pro USB disky a paměťové čtečky.

#### **Endpoint**

Endpoint v podstatě představuje vyrovnávací paměť. Je mu přiřazeno číslo mezi nulou až patnácti a směr. Směr IN představuje přenos dat z USB device (zařízení) do USB host (počítače). Směr OUT pak představuje opačný tok dat a tedy z USB host do USB device.

Dva spárované endpoint se stejným číslem se nazývají PIPE a tvoří jednosměrný komunikační kanál. Například endpoint 5 In na USB zařízení je spojený s endpoint 5 In na USB hostu a tvoří komunikační kanál PIPE.

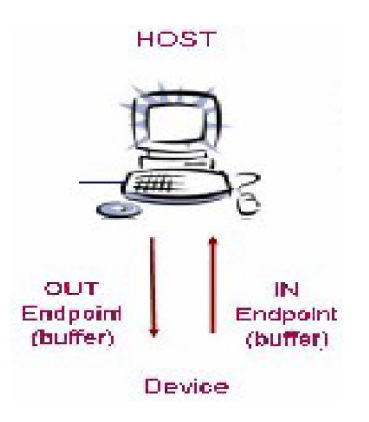

*Obrázek 3.2: Endpoint* [6]

#### **Descriptor**

USB descriptor představuje statickou datovou strukturu, která popisuje možnosti USB zařízení. Tuto datovou strukturu čte USB host ze zařízení, když je prvně připojeno k USB sběrnici. Descriptor obsahuje výrobce (VID), typ zařízení, jméno zařízení, popis a počet endpoit a device class.

#### **Enumeration**

Enumeration je proces, při kterém dochází k identifikování USB zařízení na sběrnici. USB host načte descriptor zařízení, přiřadí adresu a zajistí instalaci správného ovladače na počítači.

### **Vendor ID (VID) a Product ID (PID)**

Vendor ID (VID) a Product ID (PID) jsou 16b identifikátory. Vendor ID jednoznačně identifikuje výrobce zařízení. Implementers Forum spravuje rozdělování VID a její přidělení stojí 4 000\$. Prodej zařízení vyžaduje řádnou registraci. Product ID odlišuje jednotlivé typy zařízení od společného výrobce.

## **4 Návrh hardwaru modulu**

Cílem práce je navrhnout a realizovat modul RF-AP USB. Požadavkem na funkci modulu RF-AP USB je zajištění zprostředkování komunikace aplikace na počítači s produkty společnosti ELK O EP, s.r.o z řady produktů RF Control. Blokové schéma (obrázek 4.1) znázorňuje funkci modulu.

Přes integrovanou anténu se příjme radiový signál a zpracuje se procesorem CC1100. Zajistí správné sesynchronizování a demodulaci signálu. Přes sériovou sběrnici SPI budou posílána data do MC U s řadičem USB. MC U bude zprostředkovávat komunikaci na USB sběrnici a vyrovnávat rychlost mezi jednotlivými systémy.

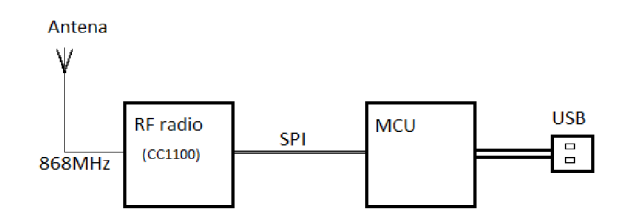

*Obrázek 4.1: Návrh modulu* 

### **4.1 Specifikace HW požadavků**

- 1) Modul musí vystačit s napájením distribuovaným po USB sběrnici. To je v rozsahu 4,4 5 V. Maximální proud poskytovaný pro neinicializované zařízení na USB sběrnici je 100 mA. Poté lze odebírat až 500 mA (pokud se bere v potaz připojení přes hub bez vlastního napájení).
- 2) Nároky na odolnost proti povětrnostním vnějším vlivům jsou normální (0°C až 50°C). Modul bude umístěn v ochranném pouzdru, chránícím ho před mechanickým poškozením.
- 3) Rozměry zařízení jsou požadovány co nejmenší (přibližně 3 x 6 cm).

### **4.2 Device class**

Jedním z nejdůležitějších kroků při návrhu, je výběr třídy, do které bude USB zařízení přiřazeno. Při rozhodování se musí brát v úvahu potřebná propustnost dat, robustnost a variabilita.

Jednou z možností je zařízení s vlastním rozhraním, které pak vyžaduje kompletní ovladač pro operační systém. Druhou možností je využití některé z definovaných tříd, které definují očekávané chování. Následně lze použít jeden obecný ovladač v operačním sytému, pro zařízení libovolného výrobce.

Příklad USB tříd:

0x00 : Nespecifikována třída. USB zařízení nemá přiřazenou třídu.

- 0x01 : Audio Class USB zařízení musí splňovat audio specifikaci. Použito např. pro zvukové karty.
- 0x03 : HID Class (Human Interface Device Class) použití pro klávesnice, myš a podobně.
- 0x07 : Printer Class určeno pro USB tiskárny.
- 0x08 : Mass Storage Class úložné datové zařízení. Určeno pro USB disk, čtečku paměťových karet a dalších zařízení.

Po prostudování všech variant jsem navrhl třídu HID.

## **4.3 HID class**

Třída Human Interface Devices (HID) byla jedna z prvních podporovaných USB tříd pod operačním systémem Windows. Na počítačích s Windows 98 a novějších mohly aplikace komunikovat s HID zařízeními prostřednictvím ovladače integrovaného v operačním systému.

HID v překladu "zařízení s lidským rozhraním" již samo přímo naznačuje, že komunikuje přímo s uživatelem a mnoho zařízení pracuje na stejném principu. Do této třídy se řadí zařízení jako myš, klávesnice a joystick, ale i dálkové ovládání, různá tlačítka či volant. Zařízení HID musí komunikovat v daných mezích specifikace třídy HID. Mezi tyto hlavní schopnosti a omezení HID třídy jsou:

- Všechna posílaná data v rámci komunikace se vyměňují ve strukturách zpráv. Host posílá a přijímá data tím, že posílá request report pomocí control nebo interrupt přenosu. Formát zpráv je flexibilní a dokáže přenést libovolná data, ale každá zpráva (report) má pevně definovanou velikost.
- HID zařízení musí mít interrupt IN endpoint pro posílání imput report.
- HID zařízení může mít pouze dva interrupt IN a OUT koncové body. V případě požadavku většího počtu koncových bodů, je již třeba vytvořit kompozitní zařízení, které obsahuje více HID.
- Rychlost výměny dat je limitovaný, zvláště pro Low a Full speed. USB host může zaručit rychlost u Low speed maximálně 800 B/s. Pro Full-speed s podporou přenosu přes interrupt je hranice 64 kB/s a u High-speed lze dosáhnout rychlosti 24 MB/s.
- Windows 98 Gold podporuje USB pouze verze 1.0. Přenos dat přes interrupt OUT není  $\bullet$ podporovaný a musí se provádět control přenosy.

### **4.4 Mikrokontrolér NXP**

Výběr mikrokontroléru probíhal ve spolupráci firmou ELK O EP, s.r.o. Byl upřednostněn výrobce NXP, protože je používán ve firmě ELK O EP,s.r.o. Požadavky stanovené na mikrokontrolér byly především: integrovaný USB řadič a 32 bitové jádro. Proto byl vybrán typ procesoru LPC 1343 z řady Cortex-M3.

### **4.4.1 LPC 1343**

Mikrokontrolér LPC 1343 je založený na ARM Cortex-M3 pro vestavěné systémy. Frekvence CPU dosahuje 72 MHz. Staví na Harvardské architektuře s oddělenými sběrnicemi pro data, instrukce a I/O<sup>1</sup> operace. Výstupní porty jsou 3-stavové. Architektura Cortex-M3 obsahuje také přednačítající jednotku a podporuje tak spekulativní větvení programu.

Komplet periférií je široký. Obsahuje 32kB flash programovací paměť na čipu, k tomu 8 kB SRAM paměť pro data, USB řadič ve verzi 2.0, I<sup>2</sup>C-bus, UART, čtyři časovače pro volné použití. Kompletně disponuje 42 piny pro libovolné použití. Následující obrázek vyobrazuje blokové schéma mikroprocesoru.

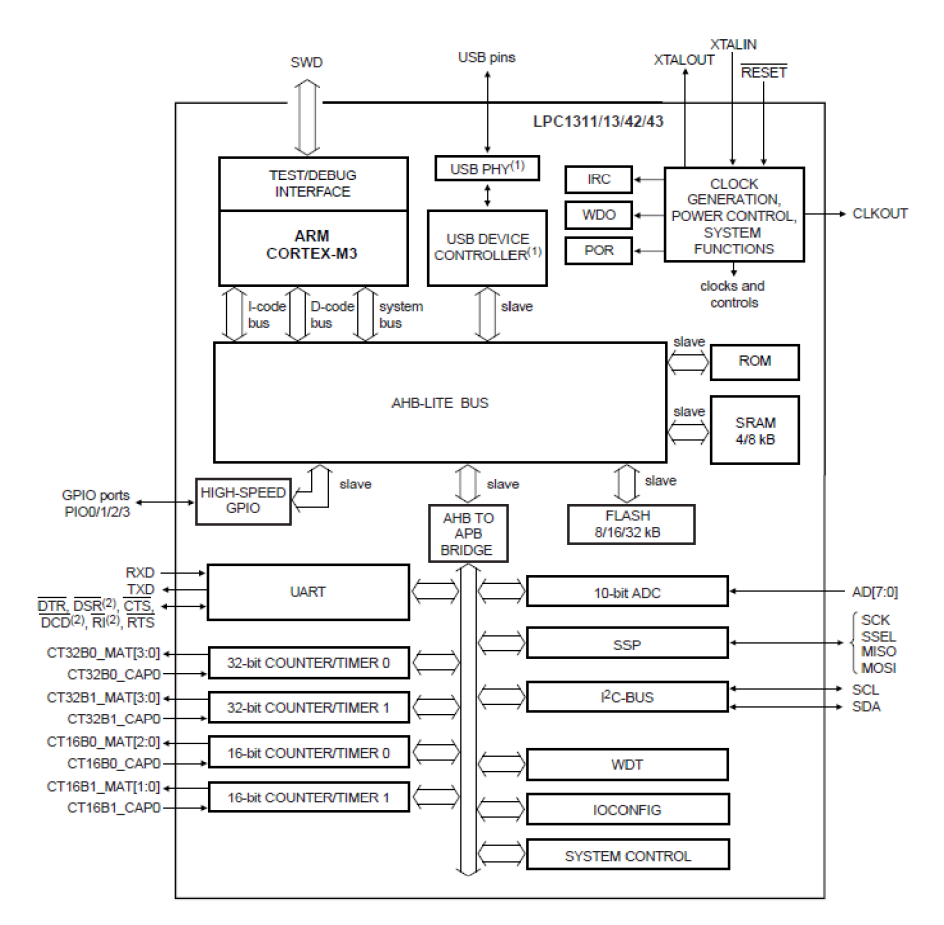

*Obrázek 4.2: Blokový diagram procesoru LPC 1343* **[18]** 

<sup>1</sup> Input/Output - vstupní/výstupní

### **4.4.2 Programování - In-System Programming (ISP)**

Programovat procesor lze více způsoby. Pro nás je ale nejdůležitější funkce USB bootloader. Při splnění určitých podmínek se procesor po resetu přivede do programovacího módu a lze provádět programování přes USB sběrnici. Není zapotřebí žádných dalších komponent a programátorů. Ušetříme tak prostředky a zároveň zjednodušíme návrh modulu.

Pro vyvolání módu ISP u mikrokontroléru, musí být při startu (přivedení napění do obvodu) na pinu PIO0<sub>1</sub> podržena logická nula (napětí menší než 0,4 V). Pro to, aby se vyvolal ISP mód, musí ještě projít kontrolou CRP (code read protection). Ta brání nepovolanému čtení nebo zápisu programu z FLASH paměti mikroprocesoru podle nastavených podmínek. Pokud je mikrokontrolér nenaprogramován, přivede se automaticky do ISP módu.

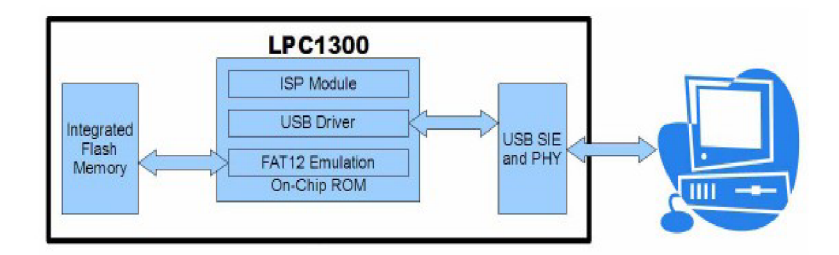

*Obrázek 4.3: Schéma ISP u mikrokontroléru LPC 1343* [9]

Po přivedení do ISP módu je dále kontrolována úroveň napětí na pinu  $PIO_3$  (označován jako USB VBUS). Jestliže je logická úroveň jedna (High) vstoupí se do USB ISP módu. Jestliže je ale detekována logická nula (Low) spustí se UART<sup>2</sup> ISP. V USB ISP režimu je aktivováno USB Full-Speed mass storage rozhraní. Mikrokontrolér se identifikuje jako klasické úložné zařízení. Mikrokontrolér, nyní připojený jako disk, v sobě obsahuje souborový systém FAT-12. Název disku indikuje nastavenou ochranu CRP.

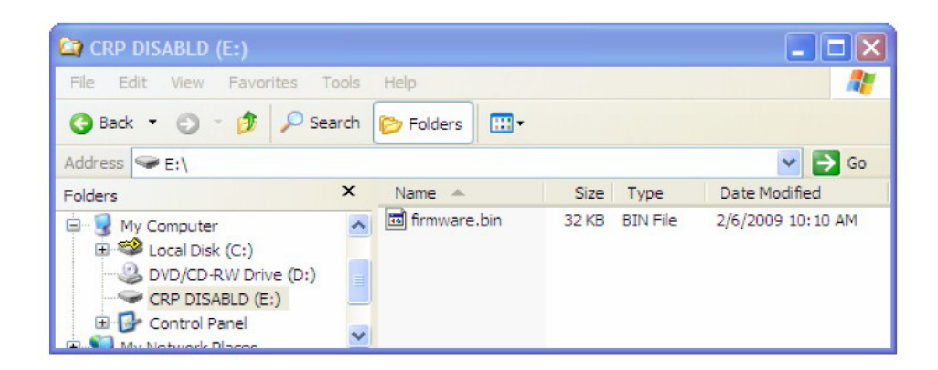

*Obrázek 4.4: Mikrokontrolér připojen v režimu USB-ISP* [9]

<sup>2</sup> Universal asynchronous receiver/transmitter - asynchronní rozhraní pro sériovou komunikaci

Disk obsahuje jediný soubor firmware.bin. Ten představuje kompletní obsah FLASH paměti. Smazáním a nakopírováním provedeme naprogramování mikrokontroléru. Poté je potřeba v operačním systému bezpečně odebrat disk, abychom si byli jisti, že byl proveden zápis.

Tento systém programování podporuje jen "základní" příkazy. Tedy odstranit soubor a zápis souboru. Pokud bychom použili operaci přepsání, nejdříve se vytvoří prozatímní soubor, do kterého jsou zapsána data. Až posléze je smazán starý soubor. Tímto způsobem programování selže.

#### **SPI - Seriál Peripheral Interface**

SPI je standardizované sériové rozhraní a bývá součástí většiny mikrokontroléru. U mikrokontroléru LPC 1343 je součástí SSP. V modulu RF AP USB bude zajišťovat komunikaci s procesorem CC1100. Komunikační síť je tvořena dvěma a více účastníky, kdy jeden z nich je hlavní (Master) a vždy inicializuje komunikaci. Ostatní účastníci jsou podřízeni (Slavě). Komunikace probíhá po čtyřech vodičích označovaných:

- SCLK Přenos hodinového signálu mezi jednotkami.
- MOSI Master Out Slavě In. Vodič pro přenos dat od nadřízené do podřízené jednotky.
- MISO Master Int Slavě Out. Vodič pro přenos dat od podřízené do nadřízené jednotky.
- SS Slavě Select. Vodič sloužící pro indikaci, či pro výběr podřízené jednotky,  $\bullet$ při komunikaci.

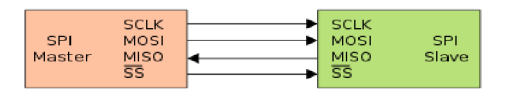

*Obrázek 4.5: Popis SPI komunikace* [10]

Komunikace probíhá následovně. Master nejdříve nastaví signál SS, kterým vybere podřízeného účastníka a dá mu tím najevo, že s ním chce komunikovat. Poté začne vysílat data na vodiči MOSI a současně data přijímá na MISO. Frekvenci přenosu stanovuje Master tím, jak generuje hodinový signál na vodiči SCLK. S tímto signálem se Slavě sesynchronizuje a načítá, respektive posílá data.

#### **4.4.3 IAP -In Application Programming**

In Application Programming je funkce, která dovoluje za běhu programu v mikrokontroléru zapisovat data do programové paměti. Tato funkce se například používá vnitřně při programování mikrokontroléru přes USB-ISP. Využití v našem případě bude pro ukládání frekvence a kalibrační konstanty. Nastavení frekvence umožní používání v širším frekvenčním spektru a pomocí kalibrační konstanty je korigována oscilační frekvence krystalu u procesoru CC1100. Tím se zvýší nejen přesnost dekódování přijatého signálu, ale i spolehlivosti přenosu.

Funkce IAP je součástí interní ROM paměti a je namapovaná do jiného adresového prostotu než programová paměť. Funkce nemá konstantní počet parametrů, ten je vždy odvislý od typu operace. Následující tabulka ukazuje možné typy operací.

| $50_{10}$ |
|-----------|
| $51_{10}$ |
| $52_{10}$ |
| $53_{10}$ |
| $54_{10}$ |
| $55_{10}$ |
| $56_{10}$ |
| $57_{10}$ |
| $58_{10}$ |
|           |

*Tabulka 1: Operace IAP fukce* 

Následující část je ukázka operace zápisu dat do FLASH paměti. Zápis dat po programové paměti sestává z několika kroků. Paměť se musí nejdřív vymazat (paměť je vynulována), až poté lze provést zápis (nastaví se v příslušných bitech "jedničky"). Zápis kódu je v jazyce C.

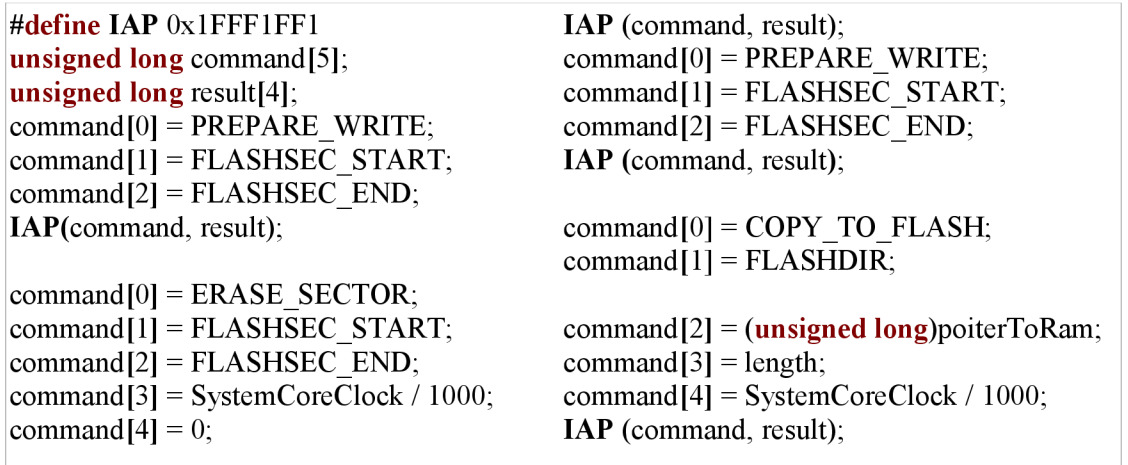

Při používání IAP funkce se musí brát v potaz i rozdělení FLASH paměti do sektorů (4kB). Zápisové operace lze provádět vždy jen v rámci celého sektoru. Pří ukládání se nesmí poškodit data programu.

### **4.4.4 USB řadič**

Pro obsluhu USB sběrnice slouží integrovaný řadič v mikrokontroléru. Mikrokontrolér taktéž obsahuje 16kB paměť ROM<sup>3</sup>. Ta obsahuje podporu bootloader pro UART a USB programování a taktéž API pro uživatelský program. Součástí ROM je i USB API (neboli ovladač). Využití těchto nástrojů dovoluje snadný vývoj Human Interface Device (HID) a Mass Storage Class (MSC) zařízení. Následující tabulka popisuje vlastnosti zařízení pro jednotlivé třídy implementovaných pomocí interních API funkcí.

<sup>3</sup> ROM - Read only memory

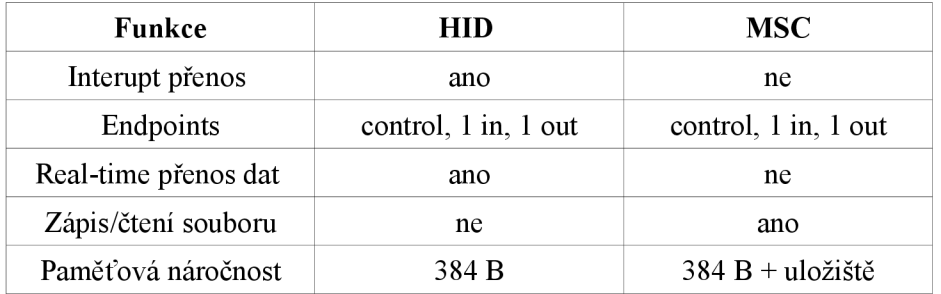

API USB ovladače má tři základní funkce a ukazatele na přerušovací rutiny. Následující obrázek(4.6) zobrazuje datovou strukturu tohoto API. Ta je součástí interní ROM paměti. Při použití ovladače v HID režimu je zapotřebí definovat ještě další datové struktury. Struktura USB DEVICE INFO, jenž podrobněji popisuje vlastnosti USB zařízení. Dále HID DEV INFO struktura, popisující konkrétní vlastnosti HID zařízení. Například nastavení Vendor ID, Product ID. Posledním krokem je definování textového řetězce USB descriptoru.

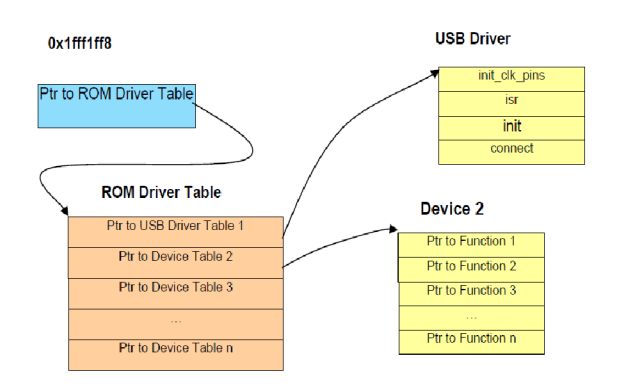

*Obrázek 4.6: Tabulka USB API v ROM* [11]

USB descriptor je 2-bajtového pole znaků. Je ve formátu Unicode, a dovoluje tak reprezentaci mnoha světových jazyku. Pole je formátované tak, aby bylo snadno čitelné i pro člověka. Descriptor obsahuje název zařízení, jméno výrobce i účel zařízení. Lze z něj tak snadno identifikovat zařízení. Následující část kódu ukazuje destriptor.

```
const uint 8 t USB StringDescriptor[ ] -
    - - - + Index 0x00: LANGID Codes */<br>0x04.
                                                                                          /* bLength */USB STRING DESCRIPTOR TYPE, 
                                                                                          /* bDescriptorType */ 
    \begin{array}{ccc} \texttt{WBVAL}\, (0 \texttt{x} 0 \texttt{4} 0 \texttt{9}) \end{array}, \qquad \begin{array}{ccc} \texttt{\hspace{1cm}} & \texttt{\hspace{1cm}} & \text/* Index 0x04: Manufacturer */ 
     (8*2+2),<br>USB STRING DESCRIPTOR TYPE,<br>
\frac{1}{2} /* bDescriptorType */
    USB STRING DESCRIPTOR TYPE,
     'E', 0,'L',0, 
     'K',0, 
     '0', 0,\begin{smallmatrix}0&&1\\1&&0\\1&&0\end{smallmatrix}'E',0, 
      P', 0,
      ', \circ,
\ldots
```
Postup pro připojení k **USB** sběrnici:

- **Zapnout 32 bit Timer** 1: Timer je použit pro vnitřní časování a nemůže být použit již  $\bullet$ nikde jinde v aplikaci.
- init\_clk\_pins(): Inicializace pinu procesorů. Piny USB<sub>DM</sub> a USB<sub>DP</sub> budou vstup/výstupní.  $\bullet$ Pracovat budou v diferenčním režimu.
- **Init():** Inicializace datových struktur a nastavení korektních přerušovacích rutin.  $\bullet$
- $\ddot{\phantom{a}}$ **Connect:** Poslední krok v inicializaci. Provede se připojení k **USB** sběrnici.

#### **4.4.5 Schéma zapojení LPC 1343**

Při návrhu zapojení mikroprocesor LPC 1343 jsem vycházel ze schématu vývojového kitu od firmy *MicroBuilder* [5]. Napájení modulu je bráno z USB sběrnice (5V). Napětí je pomocí regulátoru LM1117 stabilizováno na 3,3V a rozvedeno na všechny prvky. Mikroprocesor LPC je možné přes jumper resetovat a přivést do režimu programování. Přes USB boot-loader se identifikuje počítači jako Mass Storage a postačuje nakopírovat program do paměti zařízení. Po resetování obvodu by měl LPC mikroprocesor normálně vykonávat zadaný program.

Při zastrčení modulu do USB pozdrží spuštění mikrokontroléru LPC obvod PCM 130T. Ten vykonává službu supervízora. Kontroluje úroveň napětí za stabilizátorem a jak klesne pod úroveň 3.15 V, provede reset mikrokontroléru.

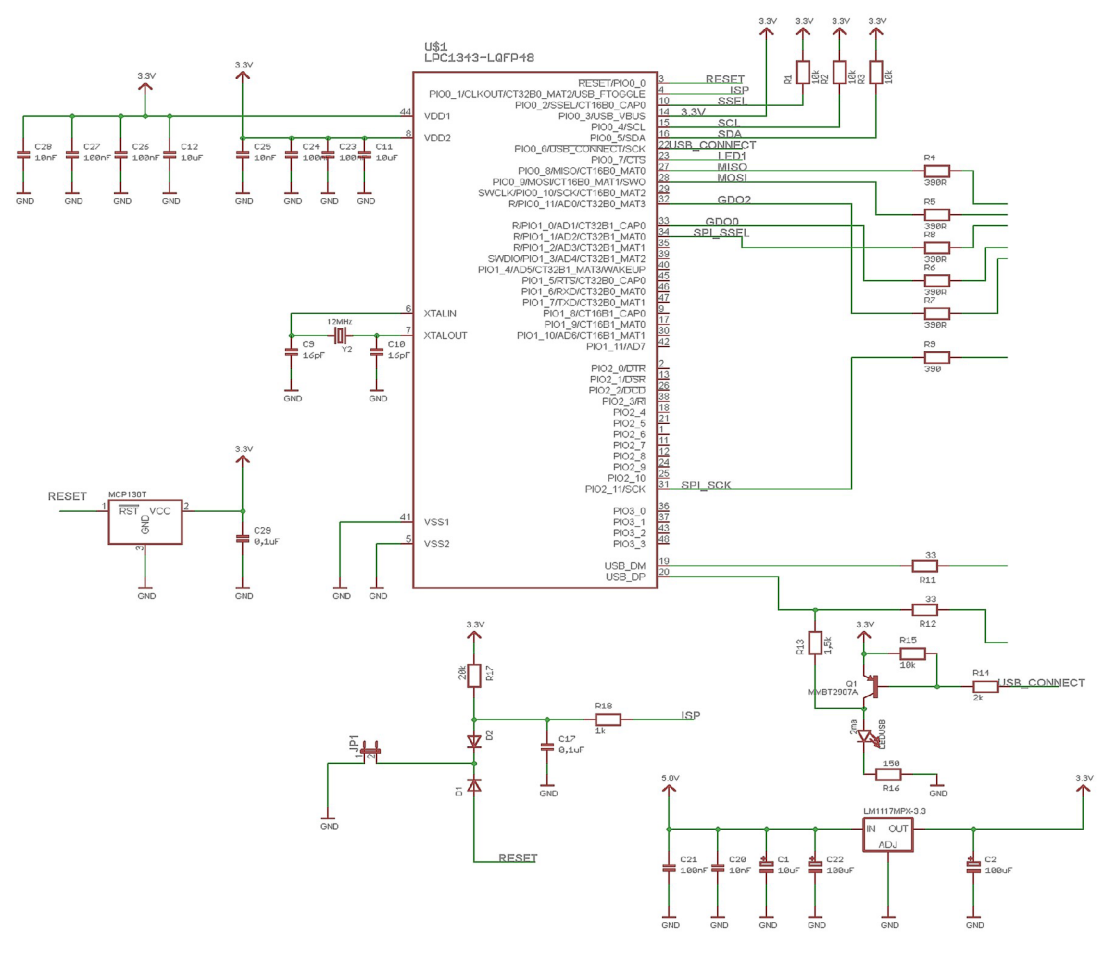

*Obrázek 4.7: Schéma zapojení LPC 1343 mikrokontroléru* 

Pro připojení modulu k USB sběrnici slouží tranzistor Q1. Ten přivede napětí přes odpor  $R_{13}$ na datový vodič USB<sub>DP</sub>, až je mikrokontrolér připraven. Posléze je modul RF AP identifikován USB hubem a je provedena enumerace (přidělení adresy v rámci USB sběrnice. Viz . USB Terminologie ). Led dioda LED<sub>USB</sub> je připojena na kolektor tranzistoru Q1 a signalizuje "logické" připojení na USB sběrnici. Na piny mikrokontroléru je připojena ještě druhá led dioda, která je libovolně ovladatelná.

Spojení s procesorem CC1100 je kromě čtyř vodičů pro SPI komunikaci doplněno o dvě další a to  $GDO<sub>0</sub>$  a  $GDO<sub>2</sub>$ . Jejich funkce je specifická podle nastavení v procesoru CC1100.

### **4.5 Procesor CC1100**

CC1100 je nenákladný 1 Ghz vysílač, určeny pro nízko-příkonové bezdrátové aplikace. Okruh použití je především směrován do průmyslu ale i vědeckého a lékařského odvětví. Základní kmitočtová pásma 315, 433, 868 a 915 MHz lze však snadno rozšířit a naprogramovat na jiné v rozsazích v 300 do 348 MHz, 387 do 464 MHz a 779 do 928 MHz.

V RF vysílači je integrován bohatě konfigurovatelný širokopásmový modem. Modem podporuje libovolnou modulaci a má nastavitelnou datovou propusť blížící se až 500 kBaud. CC1101 je kompatibilní s CC1100, obsahuje řadu vylepšení, z nichž nejvýraznější je rozšíření pracovních frekvenčních pásmem.

Procesor CC11xx poskytuje rozsáhle hardwarové funkce pro zpracování paketu, vyrovnávací paměť pro data, Wake-on radio a mnoho dalších. Hlavní provozní parametry, 64 B vysílací a přijímací FIFO<sup>+</sup> v CC11xx je možné ovládat pomocí rozhraní SPI. Typický v systému, kde je CC11xx používán, je používán spolu s mikrokontrolérem a s pasivními prvky pro filtr a anténu. Podklady pro tuto kapitolu byly čerpány z literatury [15].

#### **4.5.1 SPI komunikace**

Konfigurace CC1100 procesoru probíhá prostřednictvím SPI komunikace, kde je v režimu slavě. Přes toto rozhraní taktéž probíhá čtení a zápis RF paketů. Na rozdíl od dříve popsané SPI sběrnice má CC1100 procesor upravené názvosloví daných vodičů (obrázek 4.8).

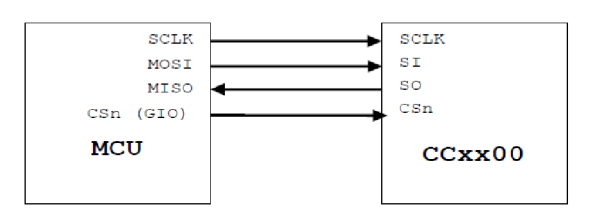

*Obrázek 4.8: Schéma propojení SPI u procesoru CC1100* **[19]** 

Konfigurace rozhraní SPI v MCU (rozumějte LPC 1343) musí být nakonfigurována jako Master. Dále fáze hodin musí být nastavena tak, aby data byla vložena dříve a vzorkovalo se veprostřed, právě na první kladnou náběžnou hranu hodin SCLK (obrázek 4.9).

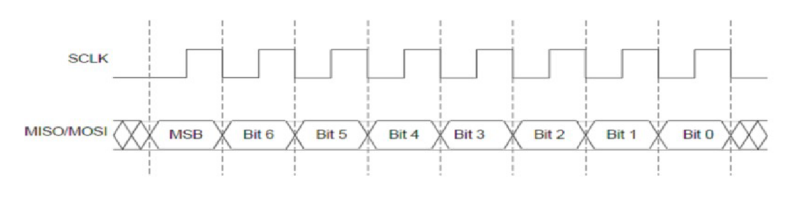

*Obrázek 4.9: Fáze a polarita hodin pro SPI CC1100* **[19]** 

Celý přenos přes SPI rozhraní je dán prvním nevýznamnějším bitem. Všechny transakce na SPI začínají hlavičkovým (header) bajtem. Ten obsahuje  $R/W$  bit, Burst bit a 6-bitů adresy (A<sub>5</sub>.A<sub>0</sub>)

<sup>4</sup> FIFO - First In, First Out

 $R/\overline{W}$   $B \mid A_5 \mid A_4 \mid A_3 \mid A_2 \mid A_1 \mid A_0$ 

Procesor má 47 konfigurovatelných registrů (adresa 0 - 0x2E). První bit header bajtu je R/ $\overline{W}$ a značí zda se bude číst nebo zapisovat do registrů. Druhý bit Burst značí, zda se bude jednat o jednorázový či blokový přenos. Zbývající bity $(A_5 - A_0)$  adresují konkrétní registr.

Komunikace začíná nastavení pinu CSn. Poté se musí vyčkat až bude hodnota pinu MISO (CHIPRDYn) nulová, před zápisem hlavičkového bajtu. Singnál CHIPRDY n indukuje, zda krystal CC1100 procesoru běží a napájecí napětí je stabilní. Do té doby nelze zahájit komunikaci. Procesor může být v režimu spánku (SPWD) nebo vypnutý (XOFF) a nemusí okamžitě reagovat nastavením signálu SO.

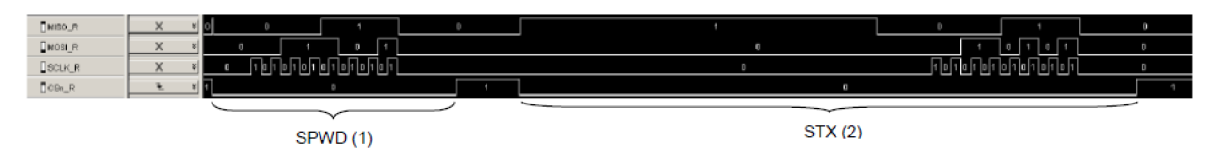

*Obrázek 4.10: Cekání na signál CHIP RDYn při SPI komunikaci* [19]

Přepnutí procesoru do režimu spánku (SPWD) a následné přepnutí do vysílacího módu (STX) znázorňuje Obrázek 4.10. V prvním okamžiku, kdy je nastaven CSn signál na nulu, MISO jde do jedničky, ale vzápětí hned do nuly. Procesor tím indukuje, že je připraven. V druhém okamžiku, kdy se nastavuje CSn na nulu je procesor CC1100 v režimu spánku a MISO je v jedničce. Jakmile je napěťový regulátor stabilizovaný a krystal běží, přepne se i MISO na nulu a procesor se může bezpečně přepnout do vysílacího (TX) stavu.

Pro jednorázový přístup do registrů musí být Burst bit nastaven na "0". Po odeslání hlavičkového bajtu muže být odeslán nebo přečten jen datový bajt, v závislosti na nastavení  $R/\overline{W}$ bitu. Poté je vyslán datový bajt a je opět očekáván nový hlavičkový bajt. Signál CSn může zůstat na nule, pokud se pokračuje další transakcí. Následující obrázek (4.11) znázorňuje postupně zápis hodnoty OxOA do registru na adrese 0x02 a posléze čtení dat z téhož registru.

| <b>NISOR</b>  | x        | $\mathbf{0}$<br>D.<br>∗∣ ⊡l             | $\mathbf{0}$                                  | 同面<br>u.                              |
|---------------|----------|-----------------------------------------|-----------------------------------------------|---------------------------------------|
| <b>DMOSLR</b> | x        | 0 1 <br>٠<br>$\mathbf{0}$               | la.<br>$\mathbf 0$<br>$\Box$                  | D                                     |
| SCLK          | ×        | <b>Пенен Пенен Бы</b><br>Попетивнопогии | The The The The The The The T<br>$\mathbf{0}$ | h bh ghan bh bh gho b<br>$\mathbf{0}$ |
| $T$ CSn_R     |          | п                                       | п                                             |                                       |
|               |          | W + addr. 0x02 Data: 0x0A               | $R + addr. 0x02$                              | Data:                                 |
| $MSO_R$       | ×        | $\sqrt{ }$<br>n.                        | $\mathbf{0}$                                  | 1011<br>n.                            |
| MOSLF         | $\times$ | m<br>n                                  | $\mathbf{a}$<br>$\mathbf{u}$                  |                                       |
| $B$ SCLK $_R$ | ×        | <b>Annihov</b><br>. AF<br>li ni l<br>o  | hi hhhi hh                                    | 010101012101<br>$\mathbf{u}$          |
| $Can_R$       |          |                                         | $\circ$                                       |                                       |

*Obrázek 4.11: Zápis a čtené dat z registrů CC1100* [ 19]

Pro blokový přenos musí být nastaven v hlavičkovém bajtu bit Burs. Procesor pak očekává kontinuální přenos dat. Přenos je ukončen nastavením CSn do jedničky. Následující obrázek popisuje blokový zápis dat. Posléze jejich čtení.

| MISO_R     |  |                 |                 | −<br>1. | m. |                    |   |                 |                           | n                         | $\mathbf{0}$ |
|------------|--|-----------------|-----------------|---------|----|--------------------|---|-----------------|---------------------------|---------------------------|--------------|
| MOSLR      |  |                 |                 |         |    | I                  | п | m               |                           | П                         |              |
| $Q$ scuk_R |  | <u> ANTIONI</u> | <b>TITTININ</b> | TITTIN  |    | <u> ANTARIAN I</u> |   | 'I TII IIIII o' | <b>MINITE</b> o<br>TITIMI | <b>TIME o</b><br>noono oo | $\mathbf{0}$ |
| $CSn_R$    |  |                 |                 |         |    |                    |   |                 |                           |                           |              |

*Obrázek 4.12: Blokový přenos dat* [19]

Command strobe je pouze jedno-bajtová transakce a je odlišná od předchozí. Slouží pro nastavování vnitřního stavu procesoru. Nastavení příslušného stavu se bere z adresových bitu hlavičky  $A_5 - A_0$ . Tato transakce je možná pouze v ne-blokovém přístupu (Burs bit je "0").

Když je odesílán hlavičkový bajt, datový bajt či command strobe na rozhraní SPI MCU procesorem, souběžně vysílá i CC1100 svůj status bajt na pinu MISO. Tato data jsou pak klíčová pro další řízení procesoru CC1100. Následující tabulka podrobně rozepisuje význam jednotlivých bitů ve status bajtu.

| <b>Bit</b> | Jméno                         | Popis                             |                                                               |                                                              |  |  |  |  |  |
|------------|-------------------------------|-----------------------------------|---------------------------------------------------------------|--------------------------------------------------------------|--|--|--|--|--|
| 7          | CHIP RDYn                     |                                   | Hodnota tohoto bitu by měla být vždy 0 pří SPI komunikaci.    |                                                              |  |  |  |  |  |
|            |                               |                                   | Signalizuje připravenost procesoru ke komunikaci.             |                                                              |  |  |  |  |  |
| 6:4        | STATE[2:0]                    | Indikuje aktuální stav procesoru. |                                                               |                                                              |  |  |  |  |  |
|            |                               | Hodnota                           | <b>Stav</b>                                                   | Popis                                                        |  |  |  |  |  |
|            |                               | 000                               | <b>IDLE</b>                                                   | <b>IDLE</b>                                                  |  |  |  |  |  |
|            |                               | 001                               | RX                                                            | Příjem dat                                                   |  |  |  |  |  |
|            |                               | 010                               | TX                                                            | Vysílání dat                                                 |  |  |  |  |  |
|            |                               | 011                               | <b>FSTXON</b>                                                 | TX je připraveno                                             |  |  |  |  |  |
|            |                               | 100                               | <b>CALIBRATE</b>                                              | Nastavování frekvenčního<br>syntetizéru                      |  |  |  |  |  |
|            |                               | 101                               | <b>SETTING</b>                                                | PLL nastavování                                              |  |  |  |  |  |
|            |                               | 110                               | <b>RXFIFO OVERFLOW</b>                                        | RX FIFO přetekla                                             |  |  |  |  |  |
|            |                               | 111                               | <b>TXFIFO UNDERFLOW</b>                                       | TX FIFO podtekla                                             |  |  |  |  |  |
|            |                               |                                   |                                                               |                                                              |  |  |  |  |  |
| 3:0        | FIFO BYTES AV<br>AILABLE[3:0] |                                   | transakci, respektive počet volných bajtů TX FIFO při zápisu. | Tyto bity indikují počet přijatých bajtů v RX FIFO při čtecí |  |  |  |  |  |

*Tabulka 2: Význam bitů status bajtu* 

### **4.5.2 Elektrické schéma zapojení**

Při návrhu elektrického zapojení pro procesor CC1100 jsem vycházel z doporučeného zapojení od firmy Texas Instrument a referenčního designu od firmy ELKO EP,s.r.o.

Napájení obvodu je shodné s mikrokontrolérem LPC 1343 a to 3,3 V. Využívá se tentýž stabilizátor napětí. Do spojení SPI vodičů jsou vloženy ochranné odpory proti proudovému přetížení. Kromě klasických čtyř vodičů pro SPI sběrnici jsou připojeny i piny  $GDO_0$  a  $GDO_2$ . Procesor vyžaduje krystal o frekvenci 26 MHz. Jeho přesnost je důležitá, neboť od něj jsou generovány ostatní signály, potřebné pro vysílání a příjem radiového signálu. Na procesor je taktéž připojena integrovaná anténa s filtrem.

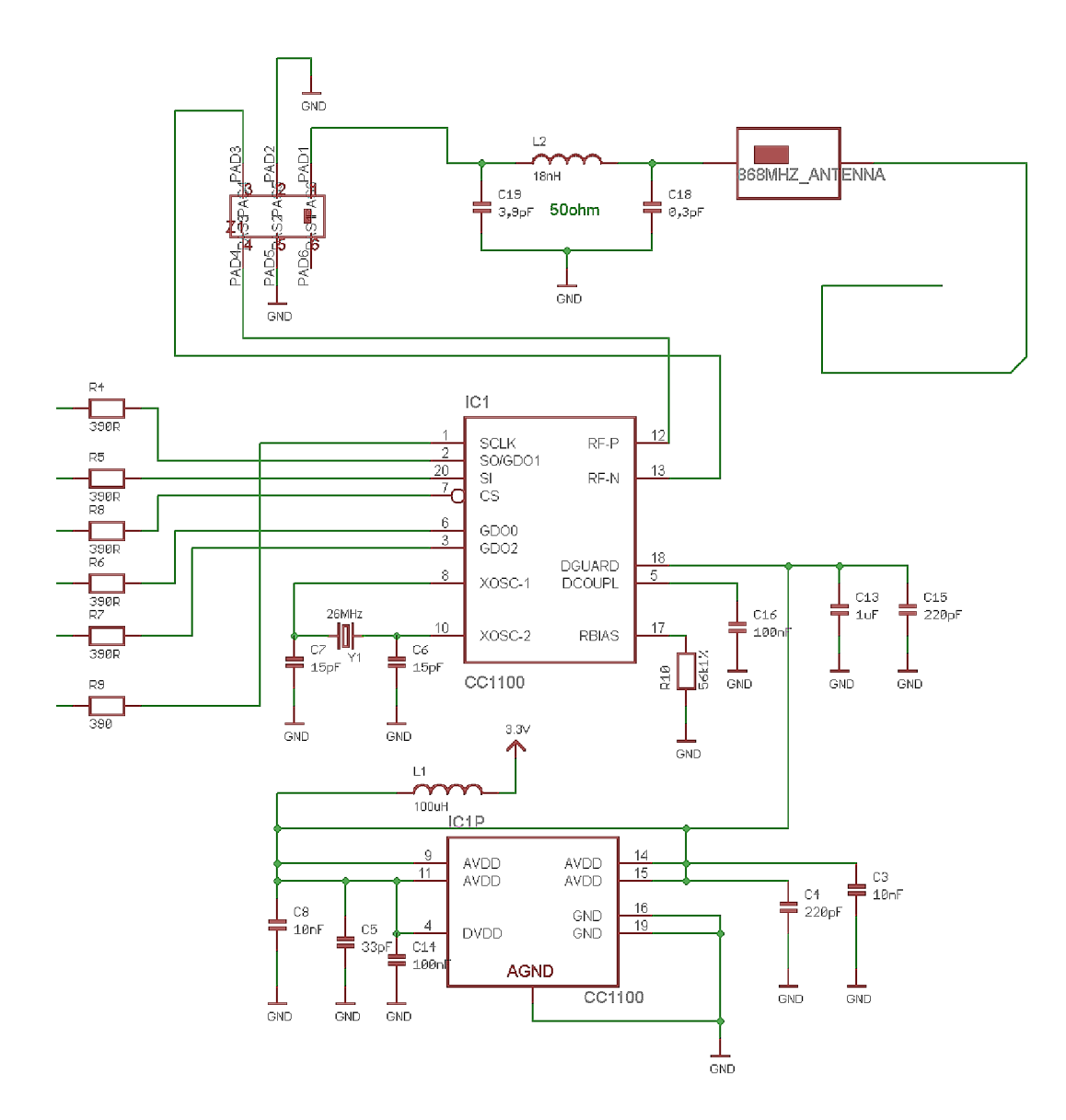

*Obrázek 4.13: Schéma zapojení procesoru CC1100* 

## **4.6 Vývojové nástroje a prostředky**

V této kapitole jsou podrobněji popsány prostředky nutné pro vývoj funkčního modulu RF-AP USB.

### **LPCXpresso**

Pod názvem LPCXpresso je označován kompletní soubor softwarových a hardwarových nástrojů pro finančně nenákladný, snadný a rychlý vývoj. Tato platforma je určena pro produkty firmy NXP a to mikrokontroléry architektury ARM.

Pro tvorbu softwaru nabízí NXP platformu založenou na IDE<sup>5</sup> Eclipse. Součástí instalace je GNU překladač a knihovna REDLIB. Tato knihovna pro LPC procesory je optimalizovaná verze standardní knihovny C.

Pro vývoj a testování programu nabízí NXP několik typů vývojových kitů. Byl vybrán typ desky LPCXpresso [Obrázek 4.15] s microprocessorem LPC 1343. Na [Obrázek 4.14] je zobrazen vývojový modul pro procesor CC1 lxx.

Pro vývoj bylo třeba propojit dva moduly níže znázorněné [4.14,4.15]. Nejprve bylo propojeno napájení z LPCXpresso desky na modul CC1100 a poté piny pro SPI komunikaci. Na závěr bylo provedeno připojení USB konektoru k pinům LPC mikroprocesoru.

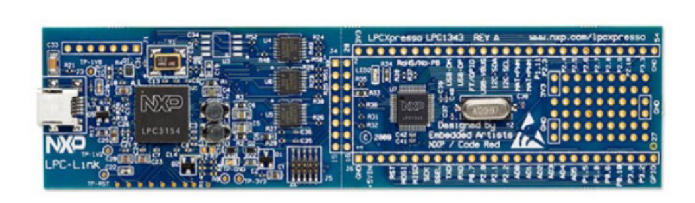

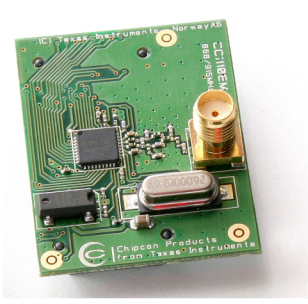

*Obrázek 4.15: LPCXpresso development board Obrázek 4.14: Vývojový modul CC1100* 

### **Návrhový systém Eagle**

EAGLE (Easily Applicable Graphical Layout Editor) je návrhový systém plošných spojů (DPS a PCB ) od firmy CadSoft [13]. Cely program se skládá ze tří hlavních částí.

1. **Editor schémat** - umožňuje realizovat schéma zapojení obvodu. Součástí programu jsou knihovny s definovanými součástkami. Případně je možné si pomocí editoru knihoven vytvořit vlastní součástku. Schéma zapojení lze rozdělit až na 999 listů. Program podporuje základní kontrolu elektrického zapojení obvodu.

<sup>5</sup> IDE - Interactive Development Environments

- 2. **Editor spojů** umožňuje vytvářet až šestnáctivrstvou desku plošných spojů s maximálním rozlišením 1/10000 [mm]. Součástí editoru jsou i nástroje pro kontrolu návrhu.
- 3. **Autorouter** Je proces, který automaticky provede rozmístění součástek a vytvoří desku plošných spojů podle uživatelem zadaných pravidel.

### **SmartRF studio**

SmartRF Studio je počítačová aplikace použitelná v kombinaci s několika vývojovými kity pro Texas Instruments "CCxxxx" RF-IO [14]. Aplikace běží širokém spektru verzí Windows 2000, XP, Vista (32 bit) a 7 (32 bit) a používá buď USB nebo paralelní port pro komunikaci s vývojovou deskou. SmartRF Studio 7 pomáhá tvůrci rádiových systémů snadno vyhodnotit RF-IC v rané fázi procesu návrhu. Program poskytuje snadné PC rozhraní pro všechny registry čipu a rádiovou konfiguraci. Slouží pro rychlé testování a hledání potřebných nastavení rádia. Tento nástroj může být také použit bez hardwaru, pak slouží pouze pro vytváření, editování a export hodnot nastavení registrů radia.

## **4.7 Návrh DPS**

Návrh a vývoj desky probíhal v CAD programu Eagle. Cílem práce bylo navrhnout obvod způsobem, který by umožňoval jeho výrobu v podmínkách firmy ELKO EP, s.r.o. Výsledkem návrhu je deska o dvou vrstvách. Součástky jsou osazovány pouze na vrchní stranu. Použité součástky jsou přednostně vybrány v provedení smd a o rozměru pouzdra 0603 [normy EIA]. Pouzdro mikroprocesoru NXP je použito LPC1343FBD48 se 48 piny. Podrobný osazovací plán desky plošných spojů a seznam součástek je součástí přílohy (Příloha 1: Osazovací plán).

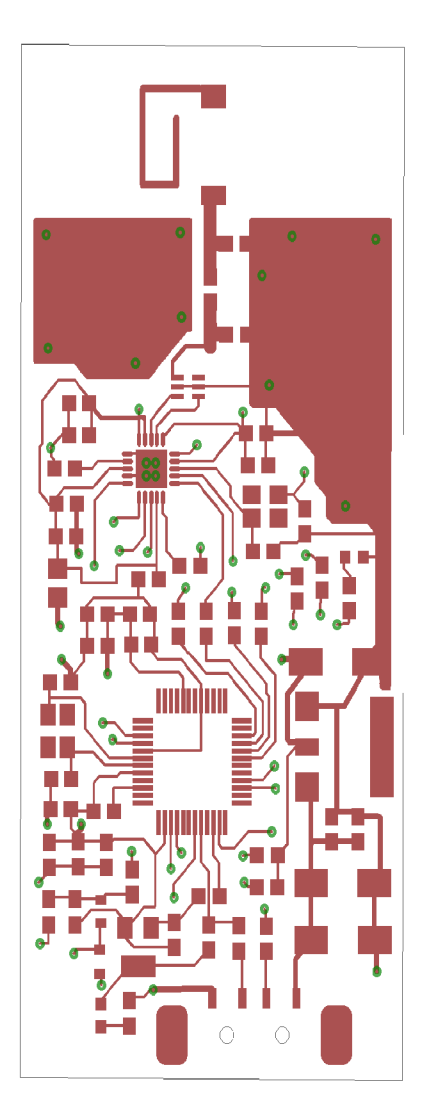

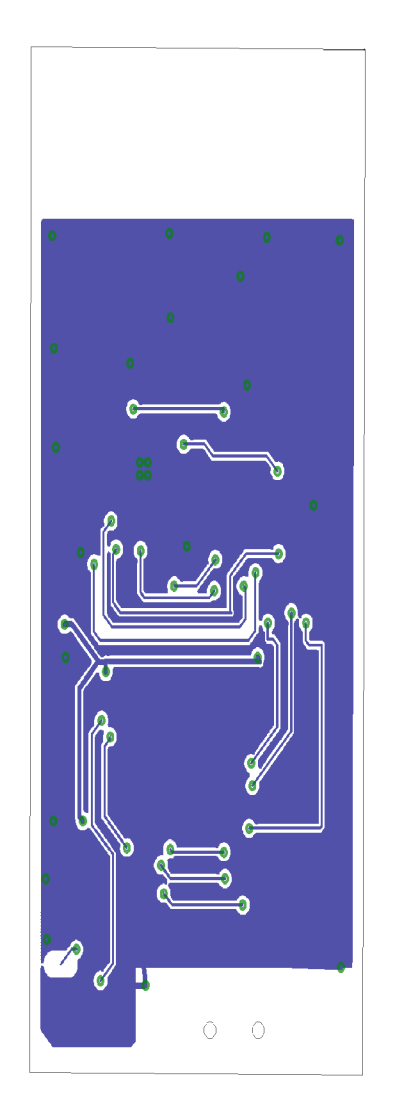

*Obrázek 4.16: DPS - vrchní strana Obrázek 4.17: DPS - spodní strana* 

## **4.8 Výroba RF-AP USB modulu**

Výroba desky plošných spojů a osazení součástkami probíhala ve firmě ELKO EP s.r.o. Oživení modulu bylo velmi problematické. Při výrobě došlo k záměně mikrokontroléru LPC 1343 za nižší typ LPC 1100. Tento typ není vybaven USB řadičem. Po zasunutí modulu do USB konektoru nevykazoval žádnou činnost. Snahou bylo vyvolat USB bootloader, aby bylo možné provést samotné naprogramování mikrokontroléru. Odhalení této chyby značně stěžovalo i značení typu na mikrokontroléru, které je stěží čitelné bez lupy.

Poté byl zjištěn další problém se signálem resetu u LPC mikrokontroléru. Ten musí být nastaven ve stavu logické "1" aby program běžel. Problém byl odstraněn dodáním odporu připojeného na napětí. Součástí další verze modulu by měl být supervízor, pro hlídání úrovně napětí. Při startu podrží procesor v resetu do ustálení napětí. Posléze při činnosti, pokud by došlo k poklesu napětí, provede reset LPC mikrokontroléru.

Dále byl modul dovybaven resetovacím tlačítkem, které plnilo účel jen v rané fázi vývoje softwaru pro mikrokontrolér, ve kterém je třeba často provádět programování nebo opětovné spouštění programu. Na následujících obrázcích (4.18)je vyfocen prototyp modulu RF-AP USB.

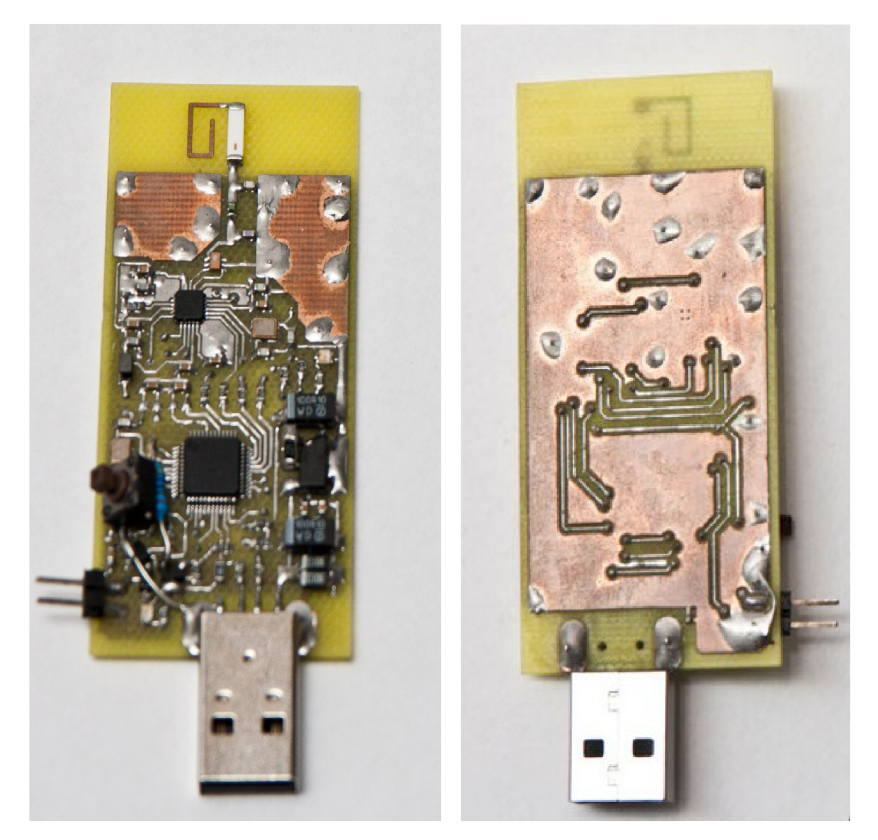

*Obrázek 4.18: Prototyp RF-AP USB modulu* 

# **5 Návrh softwaru**

Táto kapitole je věnována softwarovým komponentám potřebné pro vývoj aplikace.

## **5.1 Komunikace s HID zařízením**

Pro komunikaci s modulem RF AP USB je zapotřebí zajistit komunikaci po sběrnici USB z hlediska aplikace běžící na PC. Prioritní platformou je OS Windows, ale využití multiplatformních knihoven by přineslo snadnější portace aplikace i na jiné systémy. Nutná je i podpora uzavřené licence. V této kapitole bylo čerpáno z webové stránky [16].

### **OS Windows**

#### **Windows Driver Development Kit HID**

Windows DDK HID API je nízkoúrovňové rozhraní, které se velice blíží k rozhraní samotného sběrnice USB a třídy HID. Aplikace může komunikovat prostřednictvím funkcí na vyšší či nižší úrovni s libovolným zařízením s výjimkou klávesnice a myši, které jsou účelně blokovány v tomto API. Rozhraní díky velké funkcionalitě a variabilitě je poměrně složitější.

Toto rozhraní pro HID zařízení podporuje i překladač mingw $^6$ . Při standardní instalaci jsou knihovny součástí překladače mingw a nemusí se tak instalovat celý balík pro tvorbu ovladačů Windows DDK.

#### **Directlnput**

Microsoft Directlnput API poskytuje poměrně jednoduché rozhraní, ale na úkor flexibility včetně omezené podpory pro HID zařízení. Rozhraní podporuje především nejpoužívanější herní zařízení.

### **Multiplatformní knihovny**

#### **Libhid**

Open source knihovna určena především ke komunikaci s HID zařízeními. Knihovna vytváří přímé rozhraní pro komunikaci a podporuje různé typy přenosů, input, output, feature report. Její nevýhodou je horší podpora OS Windows. Distribuovaná pouze pod licencí GPLv2.

#### **SDL - Simple Directmedia Layer**

SDL je open source multimediální knihovna distribuována pod GNU LGPLv2 licencí. SDL knihovna přistupuje k nízko úrovňovým prvkům systému jako audio, klávesnice, myš joystick, 3D hardware atd. Princip SDL je obdobný jako Microsoft Directlnput a její použití je limitováno jen pro podporovaná zařízení.

**<sup>6</sup>** Minimal GNU for Windows.

## **5.2 Qt**

Qt je v podstatě C++ knihovna, umožňující snadný a rychlý vývoj multiplatformní aplikace. Qt je určena především pro tvorbu grafického rozhraní (GUI - Graphic User Interface). Obsahuje daleko širší škálu funkcí a podporuje práci s multimédii, sítí, XML , OpenGL atd. Podporuje kromě majoritní platformy Windows a MFC i další, Linux (tedy X-Windows Systém) a Mac OS. Mezi PC platformami zabírá téměř celé pole. Podporovány jsou i některé mobilní platformy a to Simbian a Maemo od Nokie. Existuje i neoficiální port systému na Android.

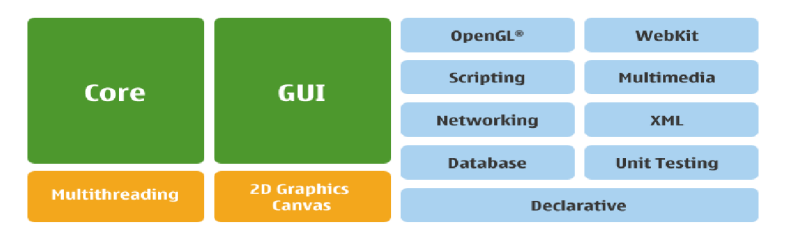

*Obrázek 5.1: Rozdělené Qt knihovny do modulů* 

Qt je distribuována pod dvěma rozdílnými licencemi. Pokud vyvíjíme Open source software, je možné využít LGPL nebo GPL licenci. Druhou možností je použití komerční licence, která je ovšem přístupná za licenční poplatky.

#### **Signals & Slots**

Práce s Qt knihovnami je oproti standardizovanému C++ odlišná. Rozšiřuje klasická klíčová slova o další. Nejvýznamnější jsou Signal a Slot. Ty jsou určeny ke komunikaci mezi objekty. Mechanizmus signálů a slotů je jeden z hlavních rysů Qt a pravděpodobně i část, kterou se odlišuje od ostatních. Grafické rozhraní aplikace musí reagovat na akce uživatele. U starších toolkitů se používaly callback funkce (ukazatele na obslužnou funkci) pro obsluhu události.

V Qt máme alternativu k callback funkcím. Požívají se signály a sloty. Signály jsou generovány vždy, když se stane nějaká událost. Qt má spoustu signálu předdefinovaných, ale lze definovat vlastní. Slot je funkce objektu, která vykonává obsloužení události. Funkcí connect spáruje konkrétní signál objetu se slotem. Poté bude vždy volána daná funkce při výskytu události.

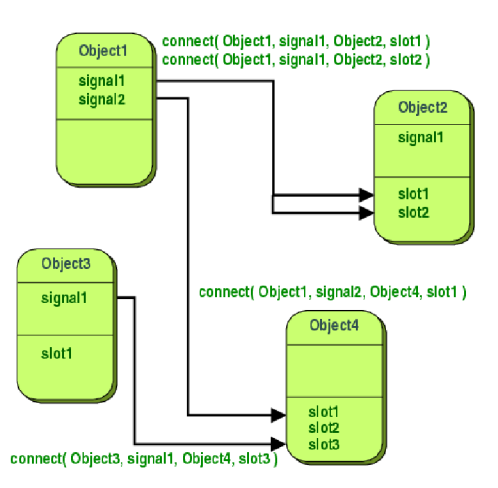

*Obrázek 5.2: Popis Signálů a slotů v Qt* 

### **Qt nástroje**

Pro práci s Qt existuje mnoho nástrojů. Výchozím vývojovým prostředím (IDE) pro vývoj aplikací je Qt Creator. Tento programovací editor je plně srovnatelný s Eclipse, či Visual studiem. Součástí nástroje je Qt Designer pro grafické navrhování uživatelského rozhraní. Pro překlad do různých světových jazyků výsledné aplikace je určen nástroj Qt Linguist. Pro kompilaci kódu je na OS Windows výchozí překladač mingw.

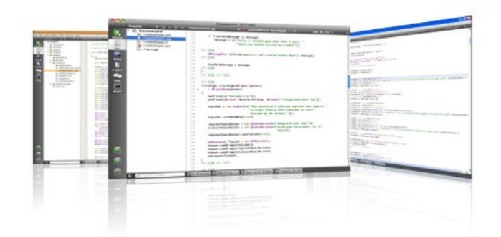

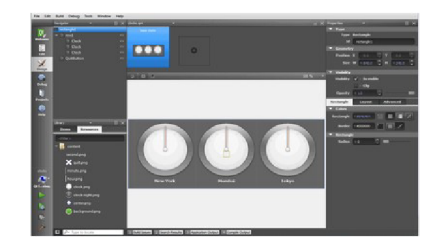

*Obrázek 5.3: Qt Creator Obrázek 5.4: Qt Designer* 

# **6 Implementace**

Tato kapitola podrobně popisuje implementaci softwarových částí projektu. Je popsán program pro NXP procesor, způsob komunikace s ním a jeho konfigurace. Dále jsou popsány aplikace pro PC, jenž umožňují ovládání jednotek RF Control.

### **6.1 NXP procesor**

Program pro NXP procesor je napsaný v jazyce C. Při jeho implementaci byla použita kostra a knihovna USB HID ROM pro komunikaci po sběrnici. Díky využití těchto vestavěných funkcí odpadla její složitá implementace. Dále byly použity části zdrojových kódů pro komunikaci s RF Control jednotkami od ELKO EP. Jedná se především o funkce pro dešifrování paketů přijatých procesorem CC1100.

Pro identifikaci modulu na počítači a komunikaci s ním po USB sběrnici je nutné znát údaje uvedené v následující tabulce. Jako Vendor ID bylo použito ID výrobce mikrokontroléru NXP.

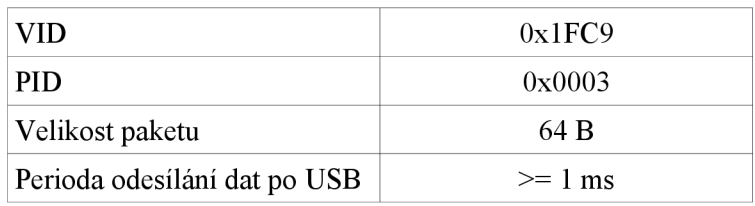

#### **6.1.1 Popis**

Program začíná standardní inicializací jádra mikrokontroléru. Poté se alokuje potřebné paměťové místo pro fronty, kde se budou ukládat vyslané, respektive přijaté pakety. Načtou se uložená data z programové paměti pro kalibraci procesoru CC1100. Posléze je mikrokontrolér připraven pracovat a začíná s inicializací USB řadiče.

Je sepnut tranzistor Ql. Tím se přivede napětí na datový vodič USB sběrnice napětí. Tím to je modul rozpoznán USB hubem na sběrnici. V závislosti na výběru datového vodiče na které se přivede napětí ( $D_{P}$ , či  $D_{M}$ ) se definuje verze USB sběrnice na jaké je se má komunikovat. Jestli se jedná o Low-Speed, či Full-Speed. V tomto případě se jedná o Full-Speed. Rozdíl ve verzích LS a FS je především logických úrovní. Mikrokontrolér LPC nepodporuje Low-Speed verzi, tedy USB 1.0.

Připojení je signalizován led diodou USBLED. V tento okamžik proběhne enumerace a mikrokontroléru je přidělena adresa. Po proběhnutí všech těchto kroků přechází program do nekonečné smyčky programu a vykonává příkazy jenž obdrží po USB sběrnici. Na následujícím obrázku (6.1) je zobrazena smyčka hlavního programu.

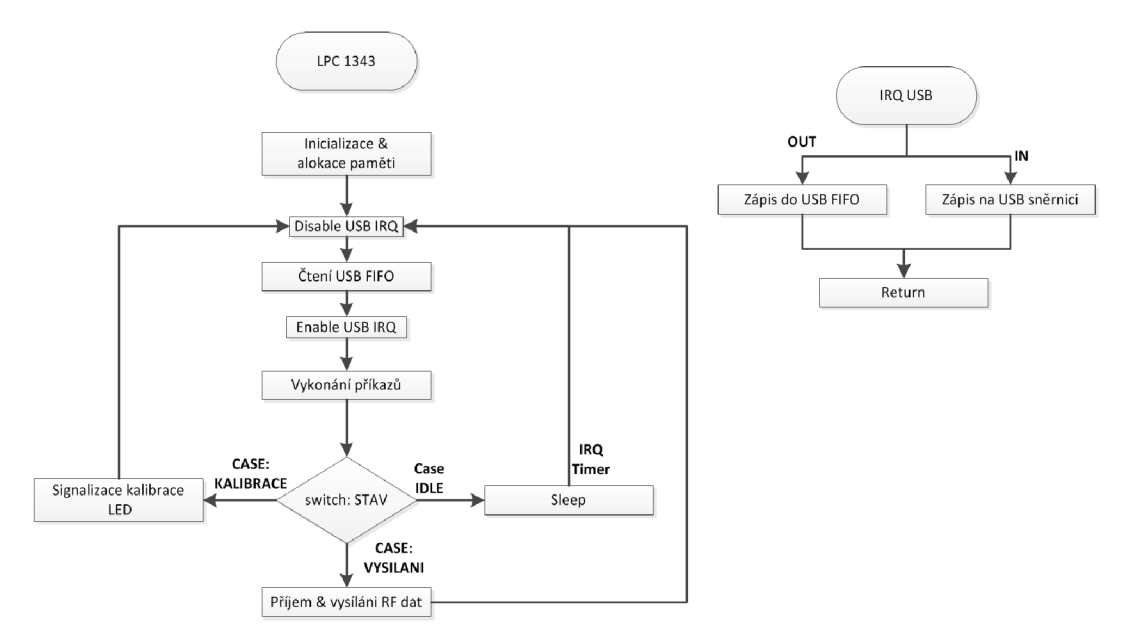

*Obrázek 6.1: Vývojový diagram programu* 

### **6.1.2 Stavový automat řízení**

Po spuštění mikrokontroléru se modul automaticky inicializuje do stavu IDLE. V tomto stavu nebude modul vykonávat žádnou funkci. Na následujícím obrázku 6.2 je zobrazen stavový automat modulu. Funkce modulu je vždy dána stavem, ve kterém se nachází. Inicializace prostředků (především procesoru CC1100) se vždy provádí jen při přechodu ze stavu, podle příslušné hrany grafu.

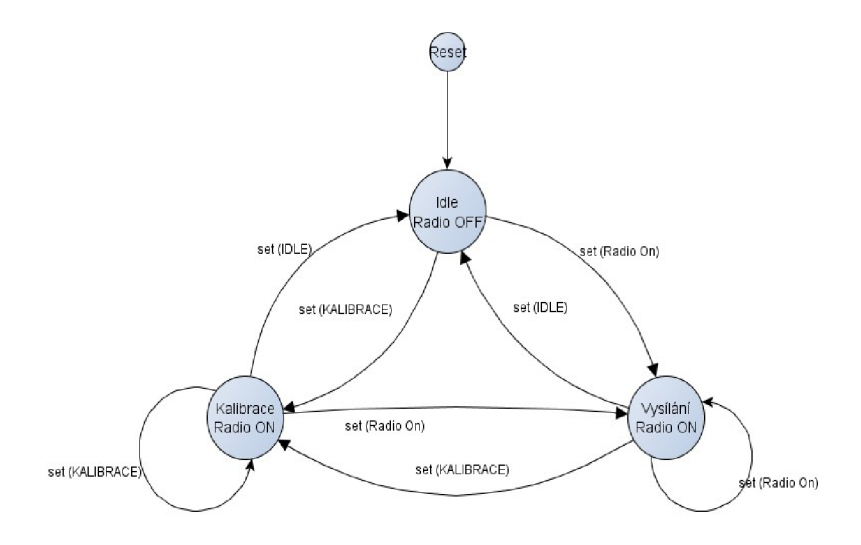

*Obrázek 6.2: Stavový automat mikrokontroléru* 

Modul AF AP USB má definovány tři základní stavy. Pokud dojde k přetížení některých ze systémových prostředků, modul indikuje daný problém, funkci daného stavu to neovlivňuje. Poté je především na aplikaci v PC přizpůsobit se daným podmínkám.

#### **Stav: Kalibrace**

Při tomto stavu je procesor CC1100 nastaven tak, aby neustále vysílal. RF rádio je nastaveno na amplitudovou modulaci a je vysílán konstantní signál, tak aby i amplituda vysokofrekvenčního signálu byla neměnná. Snaha je, aby se měřícím přístrojem přesně změřila frekvence nosného signálu a mohla být provedena korekce. Důvodem je výrobní nepřesnost krystalu u CC1100 procesoru, který je výchozí pro generování dalších frekvencí RF signálu.

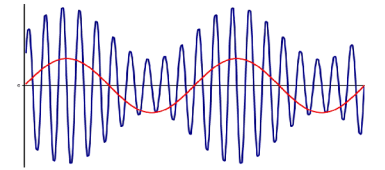

*Obrázek 6.3: Amplitudová modulace harmonického signálu* 

#### **Stav: Vysílání**

Při nastavení tohoto stavu, je procesor CC1100 resetován a nastaven pro příjem RF Control paketů. Přijaté pakety jsou načítány do paměti a jak je to jen možné, jsou odeslány po USB sběrnici aplikaci na PC. Současně je možné i vysílat pakety na rádiu. Tuto situaci popisuje i UML diagram (Obrázek 6.4). Pokud se nejedná o potvrzovací RF paket (ACK), je standartně očekáváno potvrzení. Připadaně se až 5-krát opakuje vysílaní.

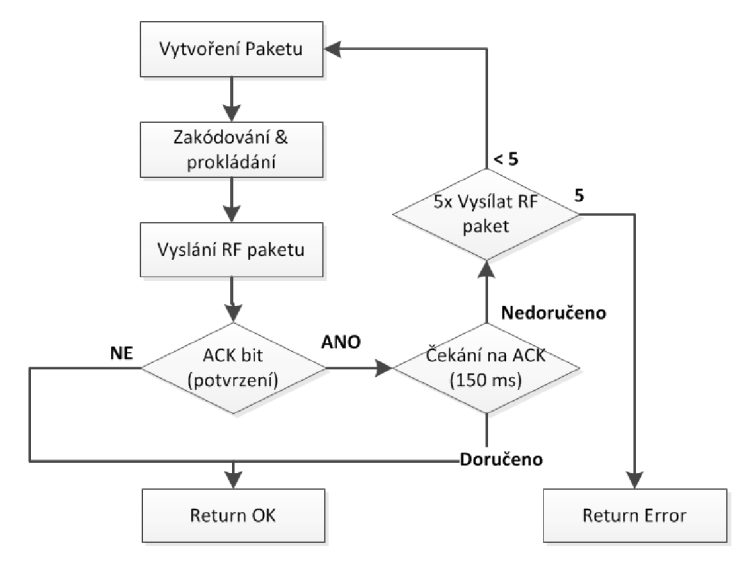

*Obrázek 6.4: Diagram vysílání RF paketu* 

#### 6.1.2.1 **Stav: Idle**

Procesor CC1100 se nachází ve stavu SB SXOFF. Při tomto stavu je vypnut oscilátor a proud odebíraný procesorem je 165 uA. Jedinou zátěží modulu RF AP USB zůstává mikrokontrolér LPC. Ten musí být neustále připraven na komunikaci po USB sběrnici. Při přepnutí stavu je procesor resetován a znovu nastaven podle požadavku.

V tomto stavu je možné provádět pouze zápisové, respektive čtecí operace z registrů mikrokontroléru LPC. Při pokusu vyslání RF paketu jsou data zahozena. V tomto stavu je mikrokontrolér automaticky při zasunutí modulu do počítače (po restartu).

### **6.1.3 Paměťový prostor**

Mikrokontrolér má tři adresové prostory, ke kterým lze přistupovat. A to jsou přijímací (TX FIFO), odesílací (RX FIFO) fronta a paměťové registry s nastavením.

Vysílací fronta je přístupná jen pro zápis. Veškeré požadavky na vyslání RF paketu jsou uloženy do této paměti. Alokovaná paměť pro tuto frontu je 2 kB. Pokud dojde k naplnění fronty (zbývá 64 B), tak je nastaven flag TXFIFO OVERFLOW ve stavovém bajtu. Tím je signalizováno, že se musí omezit zápis dat posílaných aplikací. Je to z toho důvodu, že při vysílání paketu pro jednotku RF Control se většinou čeká na potvrzení. V nejhorším případě se tak může vysílání prodloužit až 0,5 sekundy.

Přijímací fronta je přístupná jen pro čtení. Její velikost je navržena stejně jako u vysílací na 2 kB. Pokud se příjme paket od RF jednoty, je uložen do této fronty. Jakmile je RF AP modul vyzván USB hubem ke komunikaci, je obsah této fronty automaticky přeposílán po USB aplikaci na PC. Pokud by došlo k naplnění fronty, je nastaven flag RXFIFO OVERFLOW. Tím je signalizováno potencionální riziko přetečení vnitřní fronty. Pokud nastane tato situace, nejsou nově příchozí data brána v potaz. Při této situaci je pravděpodobně příliš zatížena USB sběrnice. Operační systém nestíhá vyčítat data RF AP modulu. Chování operačního systému lze v této kritické situaci předpokládat. Mohlo by i dojít k odmítnutí USB zařízení na sběrnici. Protože podle descriptoru je požadovaná rychlost 64 kB/s a systém ji není možný poskytnout.

Registry s nastavením jsou přístupné jak pro čtení, tak pro zápis. Přistupovat k nim lze kdykoliv, ať se nachází modul ve kterémkoliv stavu. Po provedení zápisu se okamžitě volá funkce pro uložení dat do programové paměti. Data jsou tak okamžitě uložena do permanentní paměti. Uložení je signalizováno led diodou, která svítí o něco déle, než při běžném vysílání RF paketu. Stuktura paměťových registrů je vyobrazena na obrázku 6.5. Kapacita mikrokontroléru umožňuje velikost paměti až 4 kB. Její využití je zatím minimální. Opodstatnění to má především pro budoucí rozšíření, kdyby v ní mohlo být uloženo i nastavení RF jednotek.

| Adresa | Popis             |
|--------|-------------------|
| 0x0000 | Frekvence [7:0]   |
| 0x0001 | Frekvence [8:15]  |
| 0x0002 | Frekvence [16:23] |
| 0x0003 | Nevyužito (0x00)  |
| 0x0004 | Konstanta [7:0]   |
|        | Nevyužito         |
| 0x00FF |                   |

*Obrázek 6.5: Popis registrů* 

### **6.1.4 Přenos paketu**

Vytváření paketu pro přenos dat se skládá ze tří vrstev. Každá vrstva zapouzdří data přijaté do vyšší vrstvy a předává nižší. Nejvyšší vrstva vytváří strukturu dat zvané Elko paket. Tyto data popisuji paket vysílán přes rádio RF Control jednotkám. Obsahují adresu cílové jednotky a data formátovaná podle příkazu. Velikost Elko paketu je proměnná.

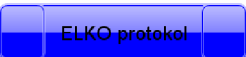

Komunikační vrstva zapouzdří Elko protokol. Přidává ke každému Elko paketu hlavičku, která obsahuje především délku dat Elko paketu. V rámci hlavičky se rozhoduje o významu dat, které zahrnuje. Nemusí se vždy jednat o data, které se mají rádiem vysílat. Může se jednat i o zápis dat do registrů.

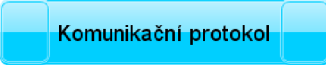

Poslední vrstva se stará o správné poskládání dat do USB paketu, který je zapisován na USB sběrnici (obrázek 6.6). Velikost paketu je vždy 64 B. Aby byla využita maximální propustnost, je v rámci jednoho USB paketu poskládáno za sebe více dat (komunikačních paketů). Takto lze zaslat více povelů pro RF jednotky v jednom kroku. Pakety určené pro rádiovou část jsou uloženy do fronty, kde čekají na odeslání. Aplikace na PC je o doručení paketu informována se zpožděním, jakmile je povel odvysílán.

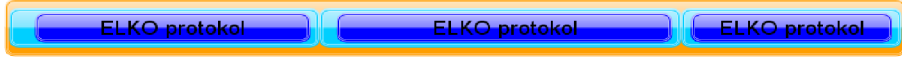

*Obrázek 6.6: Struktura paketu posílána po USB sběrnici* 

### **6.1.5 Metriky programu**

Velikost zkompilovaného programu s optimalizacemi vychází na 8,08 kB. Tímto zabere první 3 sektory v programové paměti. Permanentní data pro uložení nastavení jsou mapovány až do posledního 7. sektoru. Takto i při přeprogramování mikrokontroléru nedochází k jejich ztrátě. Maximální dosažitelná rychlost po USB sběrnici je 64 kB/s. To odpovídá i měřeným pokusům, kdy LPC mikrokontrolér zvládal odesílat každou 1 ms paket s daty (o velikosti 64 B). Rychlost odpovídá i maximu, které lze dosáhnout u USB sběrnice ve verzi Full Speed pro HID zařízení.

## **6.2 Kalibrační program**

Jedná se o jednoduchý program napsaný v C++ a Windows MFC. Je slinkovaný se statickými knihovnami a velikost jeho exe souboru dosahuje přibližně 1,7 MB. Přínosem je nezávislost na dynamických knihovnách a nutnost přenášet jen jeden exe soubor. Aplikace běží na verzích Windows XP a mladších (Testováno na Windows XP a Windows 7).

Aplikace slouží k nastavení frekvence a kalibrační konstanty RF AP USB modulu. Umožňuje nastavit mimo výchozí frekvence 868,5 Mhz i druhou a to 868,1 MHz. Kalibrační konstantu lze nastavovat v rozsahu -127 až 127. Tím docílíme nejjemnějšího doladění modulu.

Nastavené hodnoty jsou po stisku tlačítka "Uložit" odeslány přes USB do modulu a uloženy do programové FLASH paměti. Tyto data jsou umístěny až v posledním sektoru FLASH paměti a nedochází k jejímu přepsání ani při opětovném programování LPC mikrokontroléru.

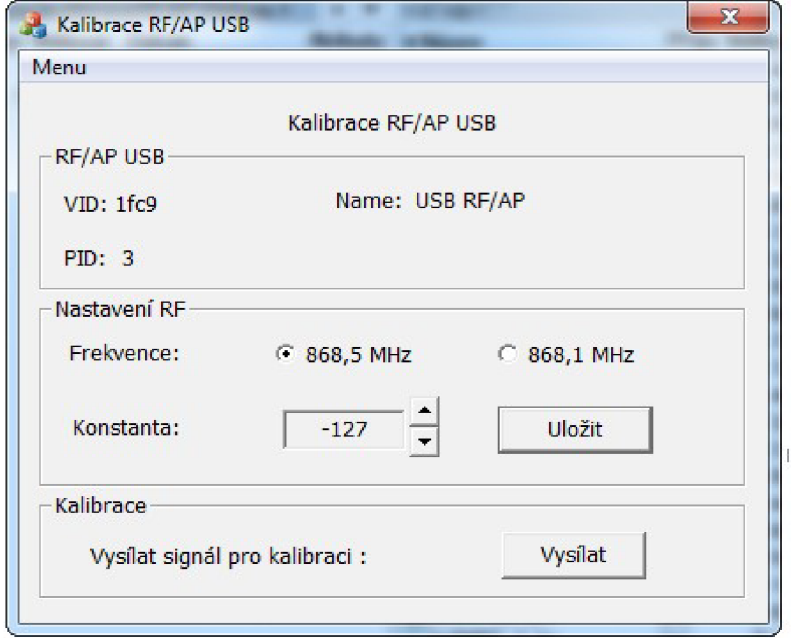

*Obrázek 6.7: Okno aplikace pro kalibraci RF AP USB modulu* 

## **6.3 Virtual RF Touch**

Tato aplikace má implementovány všechny funkce pro ovládání RF Control jednotek. Plně může suplovat funkci řídícího prvku systému jako je RF Touch popsaný v kapitole RF Control. Aplikace je napsaná v programovém jazyce C++. Pro tvoru grafického rozhraní je použita knihovna Qt.

### **6.3.1 Popis**

Aplikace po spuštění automaticky zkouší vyhledat RF-AP USB modul. Pokud je připojen nebo je připojen později za běhu aplikace, zjišťuje se stav RF-AP jednotek. Kromě detektorů a RFSTI jednotky všechny RF jednotky podporují testovací zprávy. Tímto se zjistí, které jednotky jsou v dosahu radiového signálu a jejich stav.

Aplikace pracuje ve více vláknech, takže je vždy připravena vykonávat povely uživatele. Na pozadí jsou stále kontrolovány především teploty od senzorů a případně je regulována teplota (sepnutí požadovaného aktoru). Samozřejmostí je kontrola nastavených plánů a jejich vykonávání podle času.

#### **6.3.2 Styly**

Aplikace je naprogramována tak, že lze měnit barvu pozadí aplikace. V závislosti na této změně se musí načíst všechny ikony tlačítek a obrázky znovu, neboť i ony mají jiné parametry. Pro parametrizaci těchto vlastností Qt podporuje kaskádové styly, běžně používané při tvorbě HTML stránek. Tvorba má jisté odlišnosti, ale v zásadě je velice podobná.

Vlastnosti definované kaskádovými styly (CSS) se vždy vztahují na určitý objekt. V našem případě se vždy jedná o třídu (v C++). Na základě třídy má pak daný objekt stanoveny vlastnosti, které lze měnit. Pro identifikaci objektu se používá typ třídy, popřípadě lze identifikovat i na základě typu rodiče, pokud se jedná o zděděnou třídu. Dalším rozlišujícím, nicméně nepovinným parametrem je název objektu. Tím se rozlišují jednotlivé instance třídy v aplikaci.

Název objektu vždy koresponduje s funkcí daného objektu. Aplikace po spuštění načte soubor kaskádovými styly a inicializuje tím základní třídu QApplication. Ta je součástí každého programu vytvářeného s Qt knihovnami. Q Application je přístupná každému objektu v aplikaci a zajistí předání jejich vlastností definovaných v CSS souboru.

**Ukázka stylů pro modré provedení aplikace:** 

```
QWidget#QuickWidgetl,#QuickWidget2,#QuickWidget3 
{ 
  color: rgb(250,250,255); 
  border-width: lpx; 
  background-color: qlineargradient(spread:repeat, 
           xl:0,yl:0, x2:0,y2:l, 
           stop:0 rgb(0,0,90), 
           stop: 0.5 rgb(50,50,150), 
           stop:l rgb(0,0,90)) 
} 
QToolButton#buttonPridat 
  { qproperty-icon: url(:/blue/icons/blue/pridat.png), url(:/blue/icons/blue/pridat_c.png) active off; } 
QToolButton#buttonEditovat 
{ qproperty-icon: url(:/blue/icons/blue/odebrat.png), url(:/blue/icons/blue/odebrat_c.png) active off; }
```

```
QCheckBox#checkBoxUspomy::indicator:unchecked, 
QCheckBox#checkBoxParty::indicator:unchecked 
{ width: 32px; 
   height: 32px: 
}
```
Všechny obrázky, ikony a data jsou přístupné přes resource. To znamená, že při kompilaci aplikace jsou data vložena do binárního souboru. Především z tohoto důvodu je velikost zkompilované aplikace téměř 2 MB.

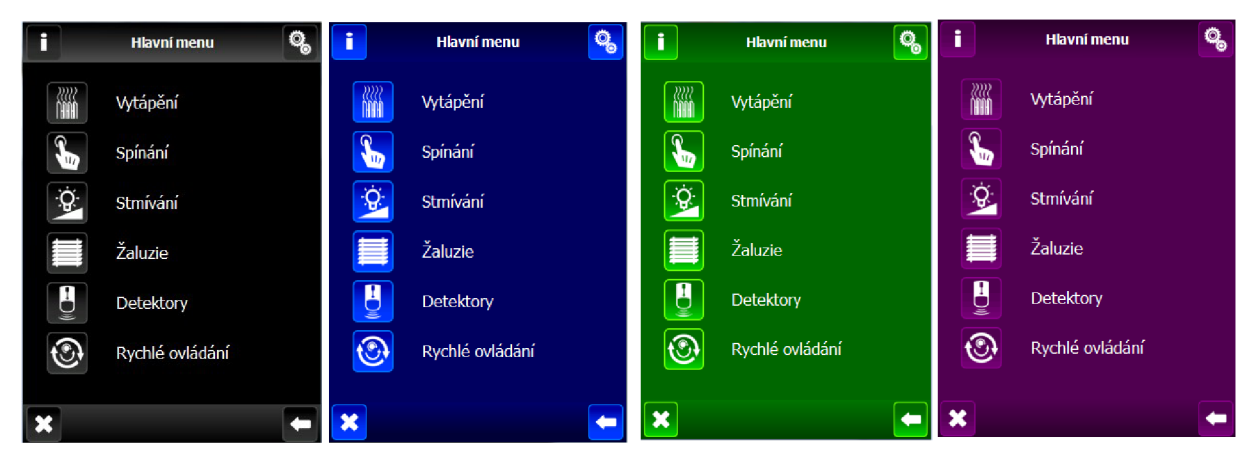

*Obrázek 6.8: Barevné provedení aplikace* 

#### **6.3.3 Lokalizace do různých jazyků**

Aplikace podporuje lokalizaci do různých světových jazyku. Využívá prostředků knihovny Qt. Všechny znakové řetězce, které se zobrazují uživateli jsou vloženy přes makro *QObject::tr("translate").* Pomocí programu lupdate se vytvoří XML soubor obsahující všechny řetězce, které je potřeba přeložit. Poté se pomocí v programu Qt Linguist přeloží do požadovaného jazyka a uloží se změny do téhož souboru. Posledním krokem je použití programu lrelease. Ten z XML souboru vytvoří binární soubor pro rychlé načítání a vyhledávání řetězců. Daný soubor s příponou qm lze posléze nakopírovat do příslušného adresáře k programu. Aplikaci lze takto automaticky rozšiřovat o další jazyky, bez další zásahu do zdrojových kódů.

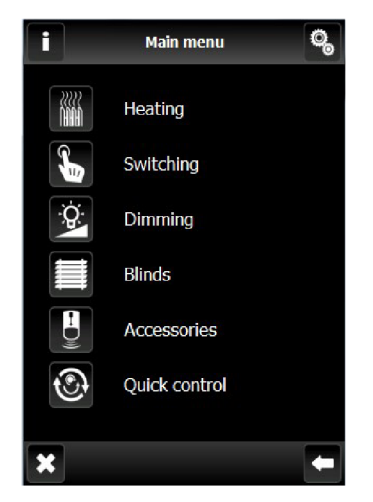

*Obrázek 6.9: Lokalizace aplikace do anglického jazyka* 

### **6.3.4 Ukládání nastavení**

Aplikace ukládá data do XML formátu. K dispozici byl i CSV<sup>7</sup> formát, který nevyhovoval zadaným kriteriím. Snahou bylo docílit přehlednosti a možnost konfigurovat nastavení i manuálně. Manuální editaci lze předpokládat především pro servisní testování RF Control systému. Při instalování nového systému do domu se musí ověřit funkčnost všech jednotek. Další důležitou vlastností je potřeba převoditelnosti konfigurace pro řídící systém RF Touch. RF Touch by měl disponovat slotem pro paměťovou kartu, pomocí níž by mělo být jednoduše nahráto nastavení. Snahou je tak, co nejvíce usnadnit konfiguraci TF Control systému při jeho instalaci.

Důležitým prvkem uložených dat je jejich ochrana. Musíme zabezpečit jejich ochranu proti čtení. Znalost adresy některého prvku RF Control nám dává možnost nejen odchytávat stavové zprávy, ale i možnost jejich řízení. Tato ochrana je přenesena na operační systém, kde se nastavení bude ukládat do domovského adresáře. Ve Windows je to adresář *"C:/Dokument/UzivateF,* případně na linuxu adresář *,/home".* Takto bude mít přístup k datům pouze legitimně přihlášený uživatel na počítači.

| <rftouch-setting version="0.1"></rftouch-setting>                     |
|-----------------------------------------------------------------------|
| $<$ Dimming $>$                                                       |
| <switching></switching>                                               |
| <entity address="577520" name="RFSA 61B" type="RFSA-6x"></entity>     |
| $\leq$ Delay on $\geq$ 00:02 $\leq$ /Delay on $\geq$                  |
| $\le$ Delay off>00:02 $\le$ /Delay off>                               |
| $\le$ /entity>                                                        |
| <entity address="" name="RFDAC" type=""></entity>                     |
| $\le$ Switching>                                                      |
| $\leq$ Heating>                                                       |
| <entity address="112232" name="Vytapeni" type="RFSTI-11B/G"></entity> |
| $\leq$ Offset>0.00 °C $\leq$ /Offset>                                 |
| <temperature mode="Saving">40.00 °C</temperature>                     |
| <temperature mode="Normal">10.50 °C</temperature>                     |
| <temperature mode="Party">10.50 °C</temperature>                      |
| $\le$ Joint $\ge$                                                     |
| <entity address="577520"></entity>                                    |
| $\langle$ Joint>                                                      |
| $\le$ /entity>                                                        |
| $\leq$ Heating>                                                       |
| $\leq$ Blinds/>                                                       |
| $\leq$ Detectors $\geq$                                               |
| <detector address="" name="dfgsАвавафячи " type=""></detector>        |
| $\langle$ Joint $\rangle$                                             |
| $<$ /Detector>                                                        |
| $\le$ /Detectors>                                                     |
| <quick control=""></quick>                                            |
| $\leq$ Setting>                                                       |
| <language>EN</language>                                               |
| $\le$ /Setting>                                                       |
|                                                                       |

<sup>7</sup> Comma-separated values - hodnoty oddělené čárkami

# **7 Ovládání Virtual RF Touch**

Tato aplikace je přesnou kopií ovládacího prvku RF Touch. Ovládání je proto v porovnání s běžnými programy na počítači poněkud specifické. V úvodní oknu aplikace se zobrazují hodiny. Pod nimi je pak panel sloužící k rychlému přístupu do některých kategorií nastavení a řízení. Případně může zobrazovat hodnotu naměřenou z některých teplotních senzorů (obrázek 7.1).

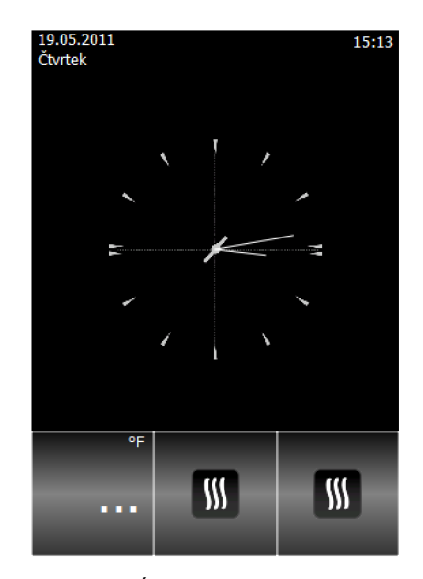

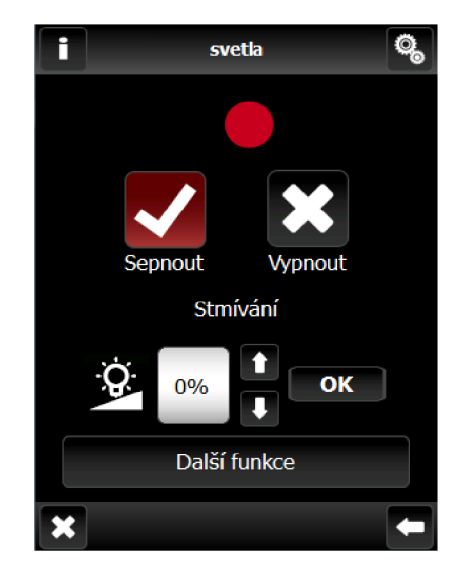

*Obrázek 7.1: Úvodní obrazovka aplikace Obrázek 7.2: Ovládání RF jednotky* 

Po stisku myši na plochu hodin se dostaneme do nabídky funkcí, rozdělené na jednotlivé částí jako vytápění, spínaní, stmívání atd. Vybereme skupinu a posléze z nabízeného seznamu požadovanou RF Control jednotku. Poté jednoduše provedeme náš zamýšlený příkaz. Na obrázku 7.2 je zobrazeno okno aplikace, kde lze přímo ovládat stmívací RF jednotku. Po stisku tlačítka pro příkaz, se provede poslání příkazu. Aplikace pak čeká na odpověď dané jednotky. V odpovědi je totiž informace o stavu jednotky. Až tedy poté co aplikace obdrží odpověď, zobrazí stav v okně. Pokud tedy provede jednotka sepnutí, bude místo červeného kruhu zelené a intenzita v rámečku bude odpovídat aktuální situaci. Ovládání ostatních jednotek probíhá téměř stejně, jen podporují jiné funkce.

## **7.1 Programováni**

Programováním je nazýván proces, kdy do aplikace zadáváme nové RF jednotky. Při zadávání musíme správně zadat typ RF Control jednotky a její adresu. Prvním krokem je vytvoření "místnosti", neboli název pod kterým bude RF Control jednotky uložena. Posléze můžeme přiřadit RF jednotku pod příslušný název. Název místnosti musí být vždy v rámci skupiny jednoznačný. Taktéž adresa jednotky se může v aplikaci vyskytovat jen jednou.

Trochu odlišný je způsob zadávání detektorů do aplikace. U těchto jednotek nezadává adresu uživatel, ale aplikace čeká na speciální paket od detektoru, podle kterého ho rozpozná. Pro vyvolání tohoto paketu u detektoru, je potřeba většinou odpojit napájecí baterii.

## **7.2 Vytváření plánů**

V aplikaci můžeme vytvářet spousty různých plánu, podle kterých se řídí RF Control jednotky automaticky. Plány se vždy definují pro konkretní den v týdnu a lze definovat až pět plánů pro každý den. Tak to lze naplánovat různé spínání, stmívání i stahování žaluzií závislosti na čase. Obdobně lze vytvářet i plány pro vytápění. Kromě tedy topných programů, lze definovat i různé topné režimy pro úsporu energií. Tím lze například úplně zakázat provádění topných programů v úsporném režimu. Nezávislosti na tomto lze definovat prázdninová období. V tomto období bude brán vždy úsporný vytápěcí režim.

Na následujících obrázcích je zaznamenán způsob zadávání plánů. Po vytvoření plánů je možné daný harmonogram prohlédnou jak v denním, tak v týdenním přehledu jak se zobrazeno na obrázku 7.3 . Podrobný návod k obsluze aplikace bude přiložen na CD/DVD spolu s aplikací.

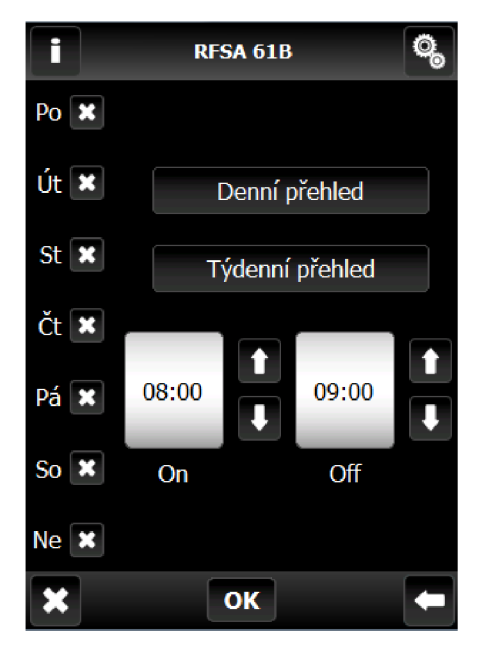

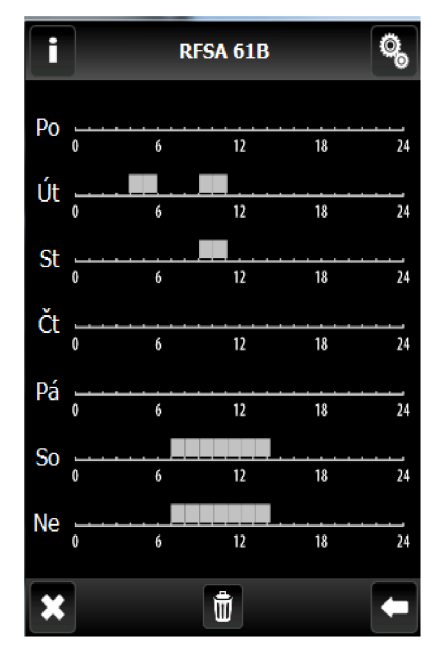

*Obrázek 7.4: Zadávání plánů Obrázek 7.3: Přehled týdenních plánů* 

## **8 Hodnocení**

Využití vyvinutého modulu RF AP USB má velký rozsah. Modul umožňuje komunikaci s jakoukoliv RF Control jednotkou. V současné době je již používán ve vývojovém oddělení společností Elko EP. Díky speciálnímu softwaru slouží ke skenování radiové komunikace. Lze tak sledovat radiový provoz a nezávisle kontrolovat jeho funkčnost.

Další použití lze nalézt při testování. Modul lze ovládat libovolně a může simulovat různé RF jednotky na počítači. Umožňuje tak otestovat systém v různých mezních situacích, které by se jen obtížně vytvářely. Na druhé straně umožňuje jednoduché testování mnoha RF Control jednotek současně.

Další uplatnění nalezne v propojení s domovní elektroinstalaci INELS taktéž od firmy ELK O EP, s.r.o. Tato elektroinstalace pracuje pouze po dvouvodičové sběrnici. Řídicí systém pracuje na linuxovém operačním systému, což zajišťuje bezproblémové připojení.

Při vývoji programu pro mikrokontrolér LPC se bralo v potaz potenciální rozšíření o ethernetový port. Software by se musel rozšířit o webový server, který by zvládal ovládání přes HTML stránky. Modul by pak mohl být ovládán přes internet.

Další možnosti pro rozšíření se nabízí i pro aplikaci Virtual RF Touch. Už při implementaci bylo bráno v potaz portaci na operační systém Linux. Snahou bylo využití jen funkcí Qt knihovny a standardních funkcí C++ aby to bylo možné. Jediným problémem je přepsání funkcí pro přístup k USB sběrnici, potažmo HID zařízení. Jedním řešením bylo napsání jednoduchého ovladače pro jádro Linuxu. Poněvadž se jedná o znakové zařízení, šlo by posléze přistupovat k RF-AP USB modulu standardními funkcemi read a write.

# **9 Závěr**

Cílem diplomové práce bylo navrhnou modul RF-AP USB pro komunikaci počítače s jednotky bezdrátové domovní elektroinstalace RF Control od společnosti ELKO EP, s.r.o. Tato práce pojednává o návrhu hardwaru a vývoji softwaru pro RF-AP USB modul. Dále o návrhu a implementaci aplikace pro PC, která umožňuje ovládání RF Control jednotek. Všechny body zadání se podařilo splnit a jsou podrobně popisovány.

Požadavkem a i potřebou bylo seznámení se se systémem RF Control. Tomuto tématu je věnována především druhá kapitola. Zde jsou popsány postupně všechny typy RF Control jednotek. A to od jednoduchých spínačů až po RF Touch jednotku, která řídí běh ostatních RF Control jednotek.

Další částí byla USB sběrnice, kterou bylo taktéž potřeba prostudovat. V druhé kapitole je proto obšírněji popsána architektura USB sběrnice a vysvětleny pojmy, požívané v praxi pro popis chování USB zařízení.

Čtvrtá kapitola je věnována návrhu RF-AP USB modulu. Opět se vrací k tématu USB sběrnice, ale už se zabývá konkrétním výběrem třídy, ve které bude modul pracovat a proč byla nakonec vybrána FíID třída. Dalším tématem je procesor pro rádiovou část CC1100 a mikrokontrolér NXP typu LPC 1343. Podrobněji se rozepisuje princip vzájemné komunikace jednotlivých částí. Součásti práce byl i návrh elektrického schématu zapojení modulu a desky plošných spojů. Podle vytvořeného návrhu byl vytvořen prototyp RF-AP USB modulu ve spolupráci s firmou ELKO EP, s.r.o.

Po odstranění prvotních problémů u modulu, posléze pokračoval vývoj a implementace jak programu pro mikrokontrolér LPC 1343, tak aplikace pro PC, který řídí jednotky RF Control systému. Toto je předmětem následujících kapitol pět a šest.

Poslední část práce je věnována popisu aplikaci Virtual RF Touch. Aplikace zvládá suplovat klasický ovládací prvek systému RF Touch. Aplikace má stejné uživatelské rozhraní a dokáže ovládat libovolnou RF Control jednotku z prostředí počítače.

Výsledky práce lze považovat vesměs za kladné. Podařilo se splnit všechny body zadání. Z hlediska navrhnutého RF-AP USB modulu, je již současné době testován a bude minimálně sloužit jako pomocný prvek ve vývoji a testování RF Control jednotek ve společnosti ELKO EP, s.r.o.

# **Literatura**

- [1] AXELSON, Jan. *USB complete : :everything you need to develop custom USB peripherals.* Madison : Lakeview Research, 2004. 523 s. ISBN 0-9650819-5-8.
- [2] HYD E , John . *USB Design by Example : A Practical Guide to Building I/O Devices (2ndEdition) .* Intel Press, February 2001. 510 s. ISBN 978-0970284655.
- [3] *ELKO EP,s.r.o.* [online]. 2010 [cit. 2011-01-07]. RF Control + OASiS Compatible. Dostupné z WWW: [<http://www.elkoep.cz/rf-control-oasis-compatible-systemy-bezdratoveho-ovladani>](http://www.elkoep.cz/rf-control-oasis-compatible-systemy-bezdratoveho-ovladani)
- [4] *[Hw.cz](http://Hw.cz)* [online]. 22. Únor 2005 [cit. 2011-01-07]. USB 2.0-díl 1. Dostupné z WWW: <http://hw.cz/Rozhrani/ART1232-USB-2.0---dil-1.html>.
- [5] *MicroBuilder.eu* [online]. 2010 [cit. 2011-01-07]. Dostupné z WWW: <[http://www.microbuilder.eu/home.aspx>](http://www.microbuilder.eu/home.aspx).
- [6] NXP. *USB mass storage class with the LPC1300 on-chip driver* [online]. 18.1. 2010. [s.l.] : [s.n.], 2010 [cit. 2011-01-07]. Dostupné z WWW: [<http://www.nxp.com/documents/application\\_note/AN10905.pdf>](http://www.nxp.com/documents/application_note/AN10905.pdf).
- [7] USB Implementers Forum. *Universal Serial Bus : <http://www.usb.org/home>* [online]. 2010 [cit. 2011-01-07]. Dostupné z WWW:  $\frac{\text{http://www.usb.org/home}}{\text{http://www.usb.org/home}}$ .
- [8] Serial Programming:USB Technical Manual. In *Wikipedia : the free encyclopedia* [online]. St. Petersburg (Florida) : Wikipedia Foundation, 12.2. 2009 , last modified on 28.8. 2010 [cit. 2011-01-07]. Dostupné z WWW: <http://en.wikibooks.org/wiki/Serial\_Programming:USB\_Technical\_Manual>.
- [9] USB In-System Programming with the LPC1300. [online]. 24 10. 2010, AN10986, [cit. 2011 05-02]. Dostupný z WWW:<[http://www.nxp.com/documents/application\\_note/AN10986.pdf>](http://www.nxp.com/documents/application_note/AN10986.pdf).
- [10] Serial Peripheral Interface Bus. In *Wikipedia : the free encyclopedia* [online]. St. Petersburg (Florida) : Wikipedia Foundation, 14.11. 2003 , last modified on 1.5. 2011 [cit. 2011-05-02], Dostupné z WWW: <[http://en.wikipedia.org/wiki/Serial\\_Peripheral\\_Interface\\_Bus>](http://en.wikipedia.org/wiki/Serial_Peripheral_Interface_Bus).
- [11] USB HID with the LPC1300 on-chip driver. [online]. 15.1. 2010, AN10904, [cit. 2011-05-02]. Dostupný z WWW: [<http://www.nxp.com/documents/application\\_note/AN10904.pdf>](http://www.nxp.com/documents/application_note/AN10904.pdf).
- [12] DONLEY, David ; SHRIVASTAVA, Pankaj. *Using USB on the LPC1300 : As Simple as Using a UART* [online]. , 23.11.2009 [cit. 2011-05-02]. Dostupné z WWW: <[http://ics.nxp.com/literature/presentations/microcontrollers/pdf/lpcl3xx.usb.pdf>.](http://ics.nxp.com/literature/presentations/microcontrollers/pdf/lpcl3xx.usb.pdf)
- [13] Eagle, CadSoft, [cit. 2011-05-02]. Dostupné z WWW:<[http://www.cadsoft.de/>](http://www.cadsoft.de/).
- [14] *SmartRP™ Studio 7 : Low Power RFDevelopment Pools* [online], [s.l.] : Texas Instruments, 2010 [cit. 2011-05-03]. Dostupné z WWW: <[http://focus.ti.com/lit/ug/swru 195b/swru 195b.pdf>.](http://focus.ti.com/lit/ug/swru%20195b/swru%20195b.pdf)
- [15] *Low-Power Sub-1 GHz RF Pransceiver.* Dallas, Texas 75265 : Texas Instruments, 2010. 103 s. Dostupné z WWW: <http://focus.ti.com/lit/ds/swrs061f/swrs061f.pdf>.
- [16] Input and HID, Architecture and Driver Support, Microsoft, [cit. 2011-05-05]. Dostupné z WWW:<http://msdn.microsoft.com/en-us/windows/hardware/gg487435.aspx>.
- [17] MERRILL, David; MATTHES, Olaf. *At.or.at* [online]. 4.7. 2007 [cit. 2011-05-05]. APIs for Human Input Devices. Dostupné z WWW: < [http://at.or.at/hans/research/nime/hid/apis.html>](http://at.or.at/hans/research/nime/hid/apis.html).
- [18] LPC 1311/13/42/43 User manual, [online]. 7.8. 2010, UM10375, [cit. 2011-05-02]. Dostupný z WWW: <[www.nxp.com/documents/user\\_manual/UM10375.pdf>](http://www.nxp.com/documents/user_manual/UM10375.pdf).
- [19] NAMTVEDT, Siri. *Packet Pransmission Basics : Design Note DN500* [online]., 2009 [cit. 2011-05-12]. Dostupné z WWW: <[http://focus.ti.com/lit/an/swral09c/swral09c.pdf>.](http://focus.ti.com/lit/an/swral09c/swral09c.pdf)

# **Seznam příloh**

Příloha A: Schema zapojení Příloha B: Osazovací plán Příloha C: Fotodokumentace

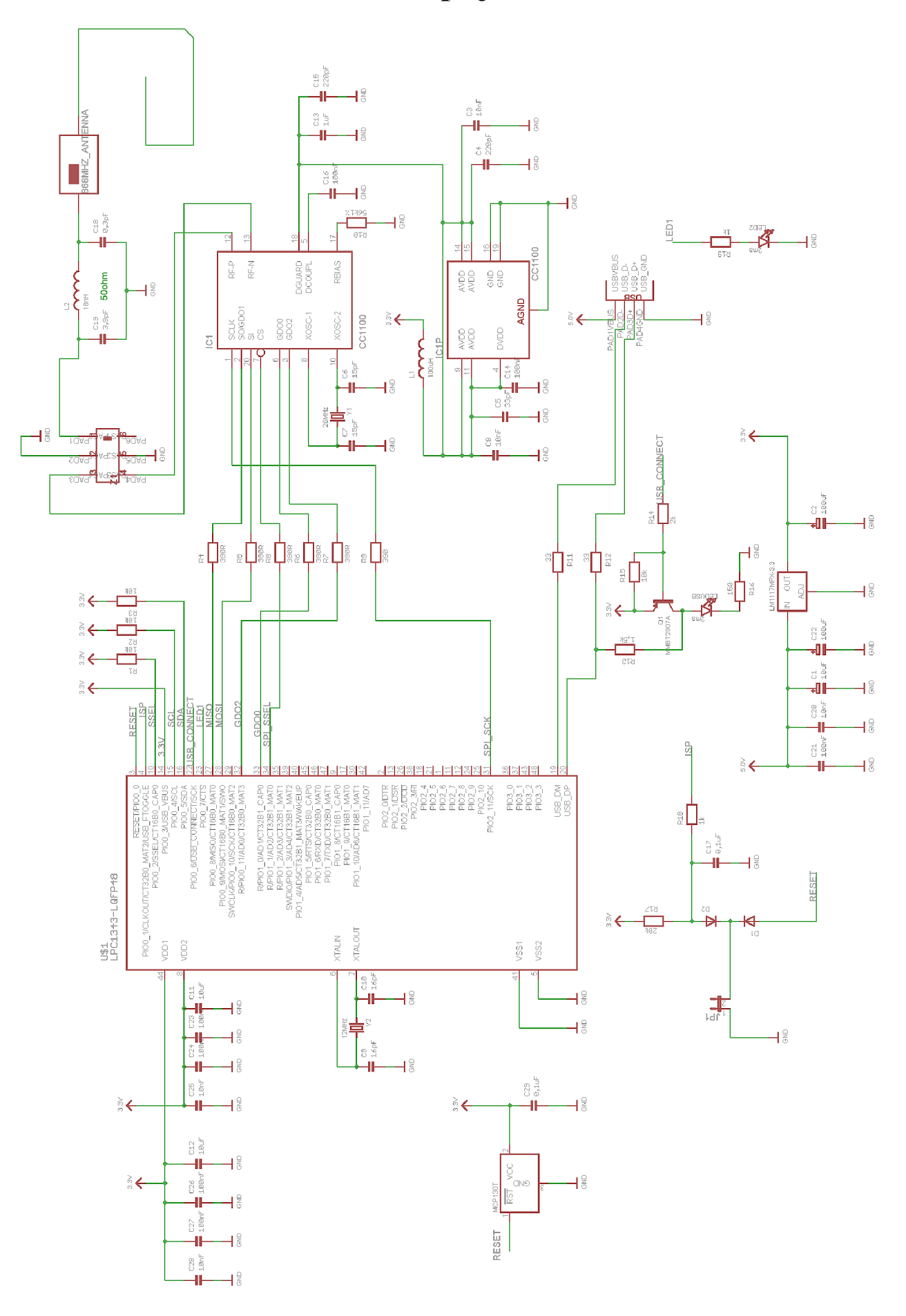

**Příloha A: Schéma zapojení RF AP USB modulu** 

# **Příloha B: Osazovací plán**

Soupis součástek:

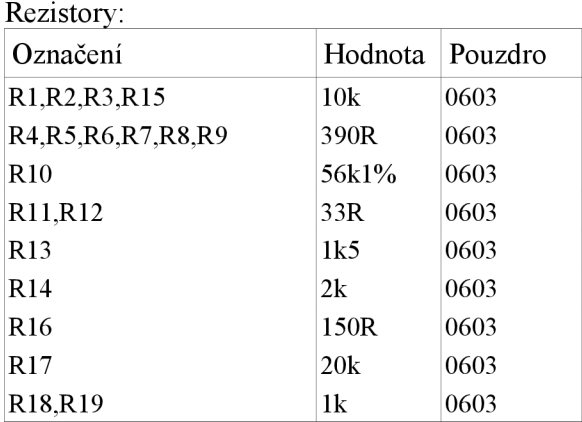

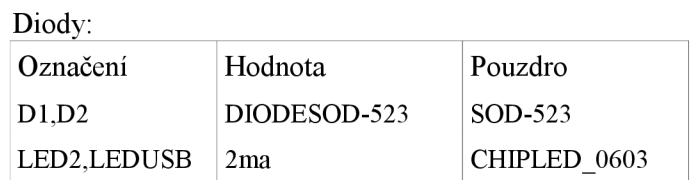

Konektor:

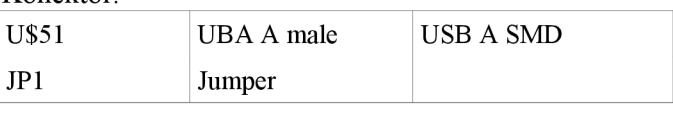

Kondenzátory:

#### Filtr & anténa:

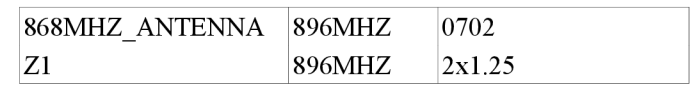

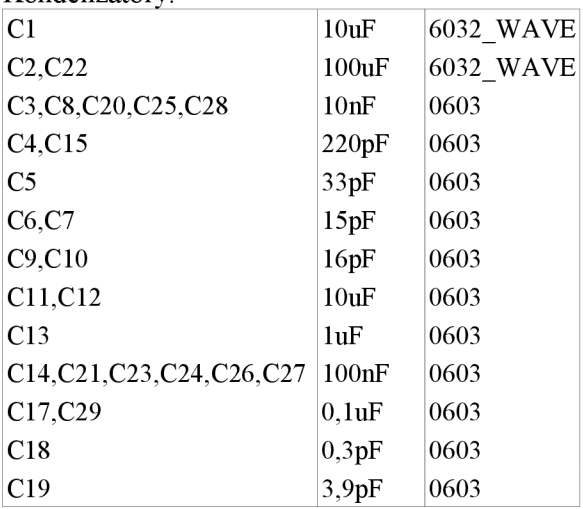

#### Induktory:

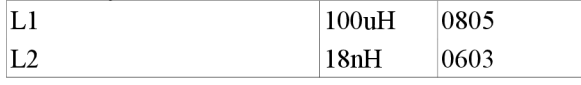

#### Krystaly:

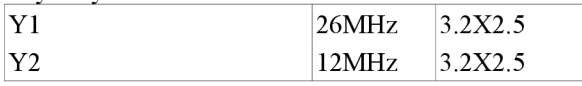

#### IO:

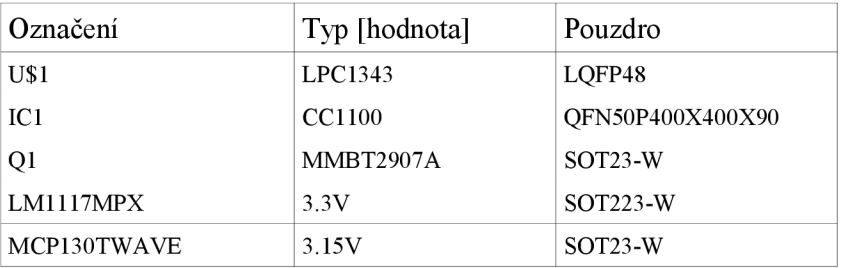

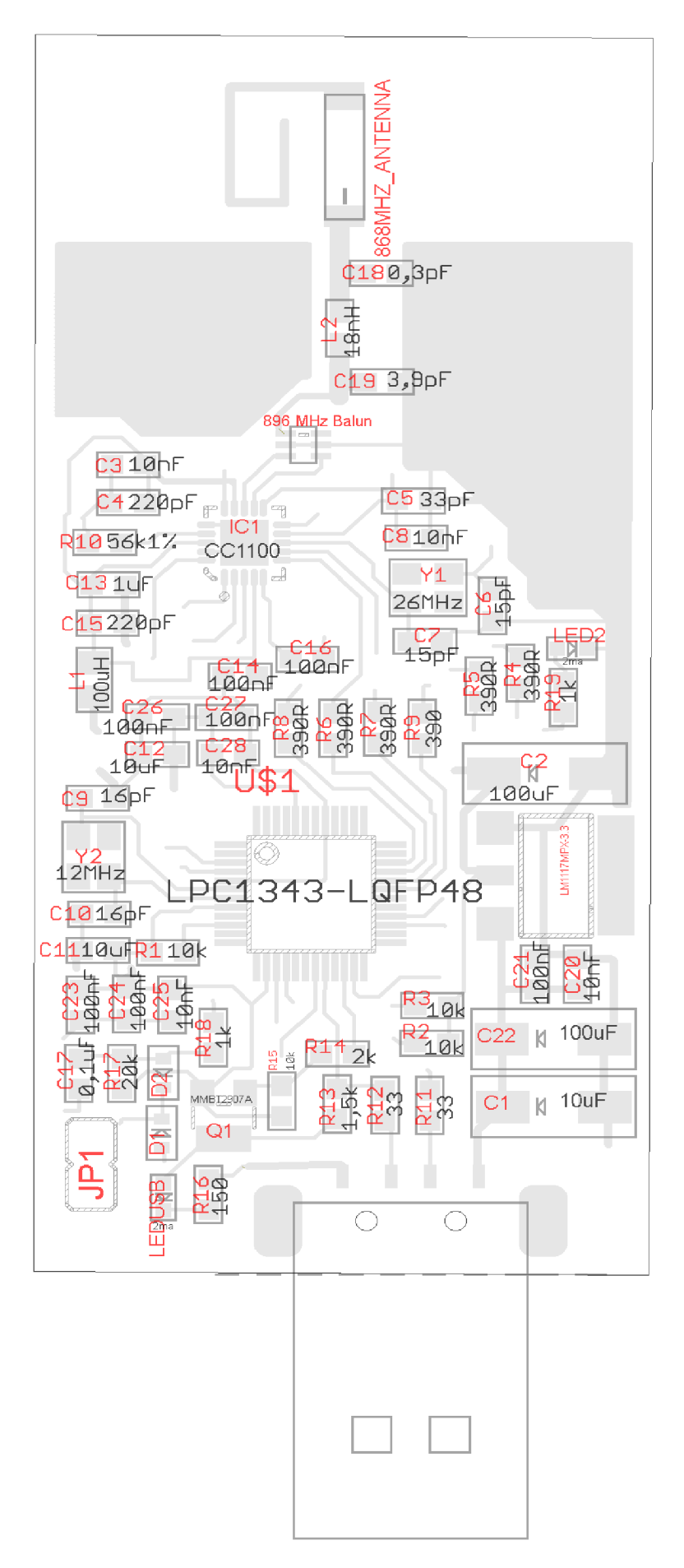

*Příloha 1: Osazovací plán* 

## **Příloha C: Fotodokumentace**

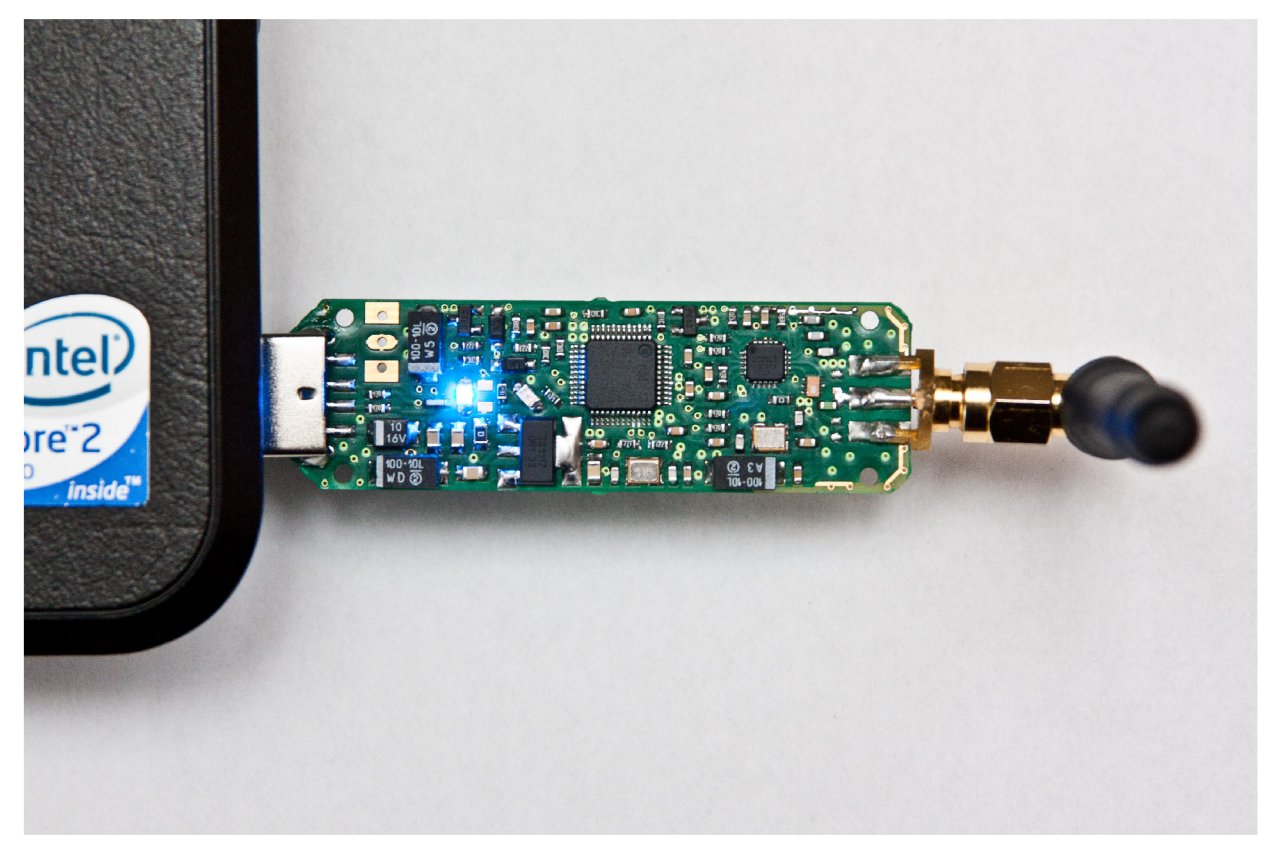

*Příloha 2: Finální modul RF-AP USB (shora)* 

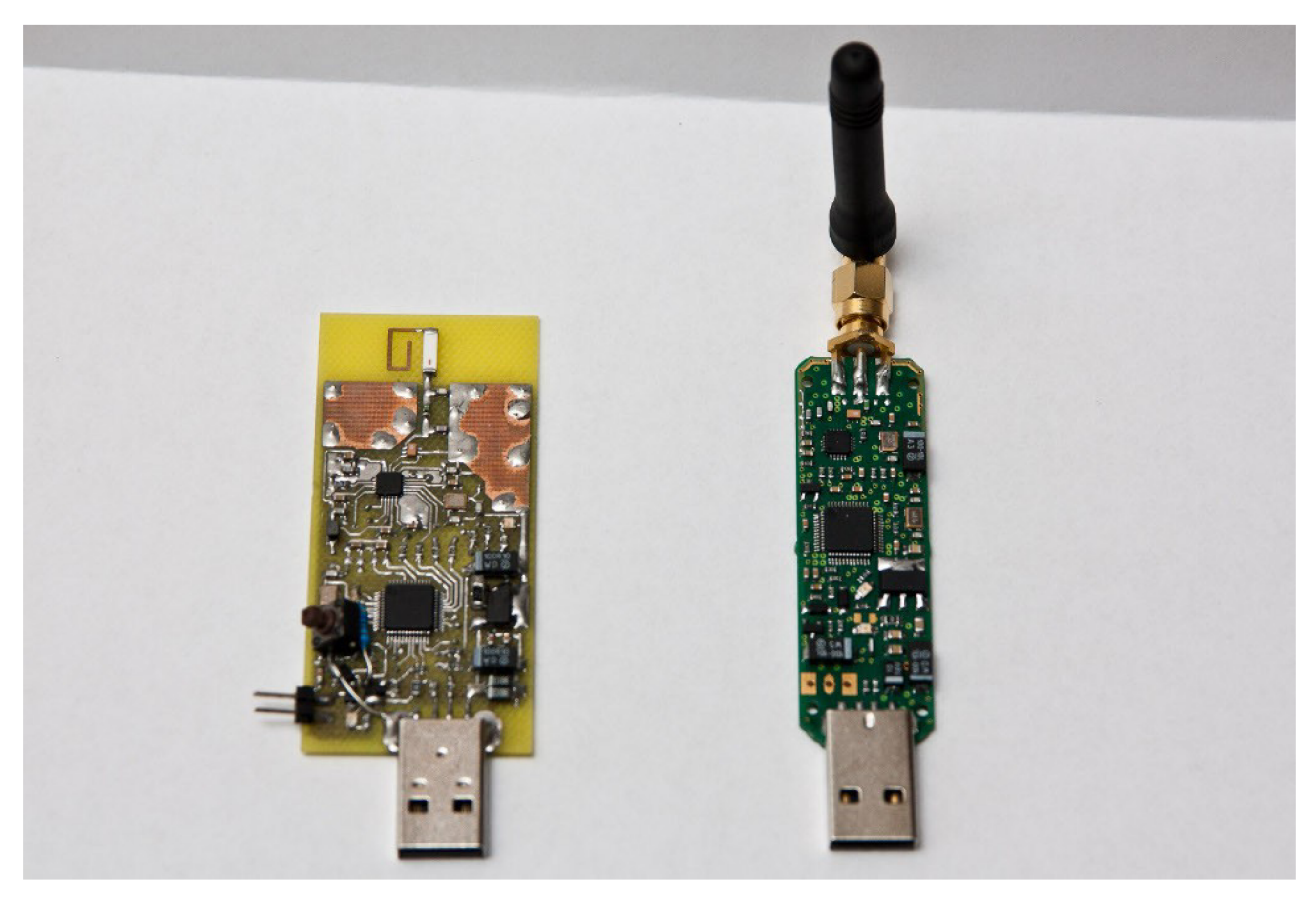

*Příloha 3: Prototyp (vlevo) a finální verze modulu RF-AP USB (vpravo)* 

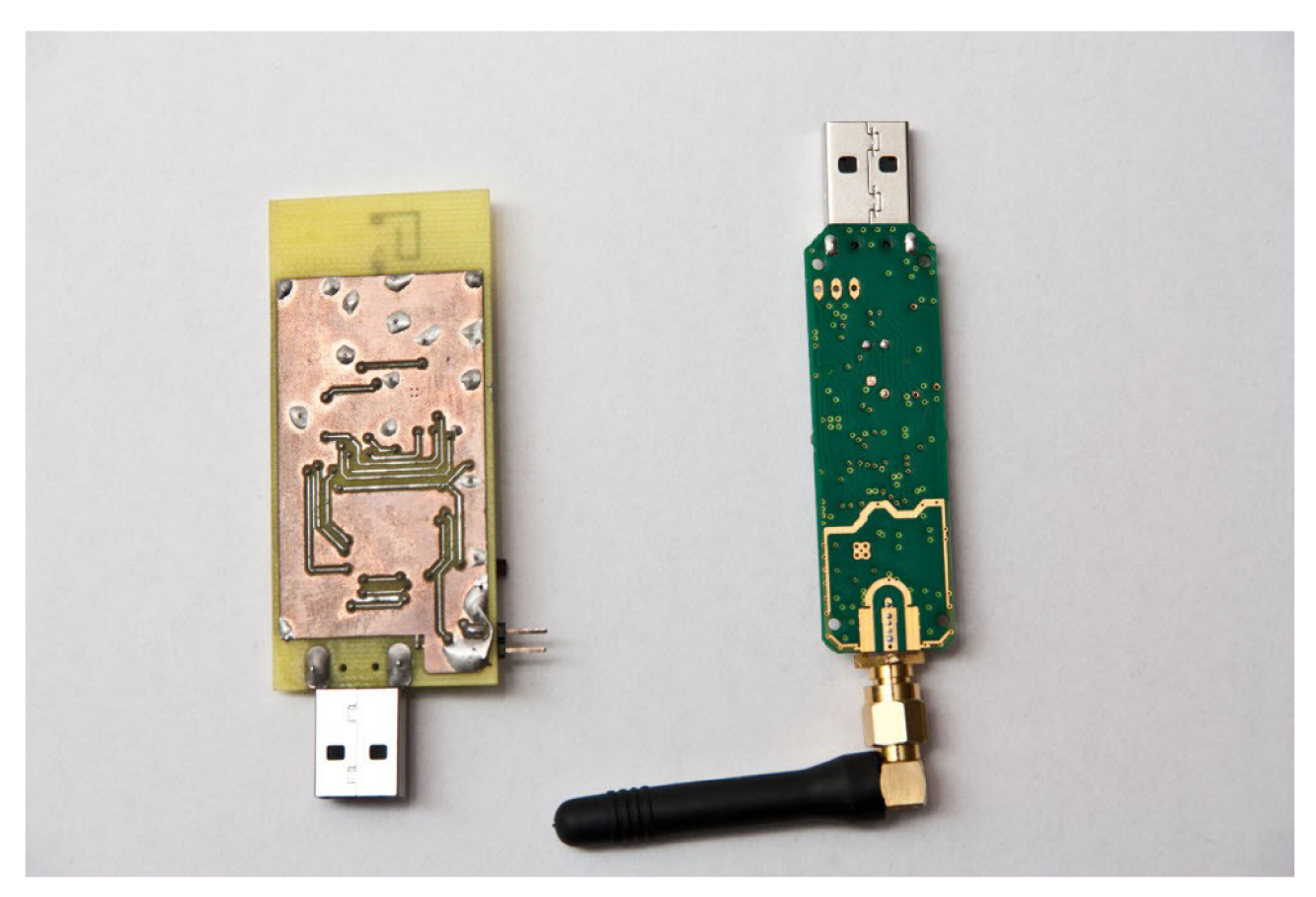

*Příloha 4: Spodní strana prototypu (vlevo) a finální verze modulu RF-AP USB (vpravo)*